### HONEYWELL CONFIDENTIAL AND PROPRIETARY

# **DPSB 46/70 LO PROFILE REFERENCE MANUAL**

This document and the information contained herein are confidential to and the property of Honeywell Information Systems Inc. and are made available only to Honeywell employees for the sole purpose of maintaining Honeywell's products. This document, any copy thereof and the informa-<br>tion contained herein shall be maintained in strictest confidence; shall not be copied in whole or in part except as authorized by the employee's manager; and shall not be disclosed or distributed (a) to persons who are not Honeywell employees, or (b) to Honeywell employees for whom such information is not necessary in connection with their assigned responsibilities. Upon request, or when the employee in possession of this document no longer has need for the document for the authorized Honeywell purpose, this document and any copies thereof shall be returned to the employee's manager. There shall be no exceptions to the terms and conditions set forth herein except as authorized in writing by the responsible Honeywell Vice President.

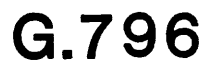

This document and the information contained herein are confidential to and the property of Honeywell Information Systems Inc. and are made available only to Honeywell employees for the sole purpose of maintaining Honeywell's products. This document, any copy thereof and the information contained herein shall be maintained in strictest confidence; shall not be copied in whole or in part except as authorized by the employee's manager; and shall not be disclosed or distributed (a) to persons who are not Honeywell employees, or (b) to Honeywell employees for whom such information is not necessary in connection with their assigned responsibilities. Upon request, or when the employee in possession of this document no longer has need for the document for the authorized Honeywell. purpose, this document and any copies thereof shall be returned to the employee's manager. There shall be no exceptions to the terms and conditions set forth herein except as authorized in writing by the responsible Honeywell Vice President.

M.S. J-10 HED AZ07 February, 1984

### HONEYWELL CONFIDENTIAL AND PROPRIETARY

### REFERENCE MANUAL

### DPS8 46/70 LO PROFILE

### TABLE OF CONTENTS

### Figure

### LESSON 1: GEOGRAPHY AND CONFIGURATION

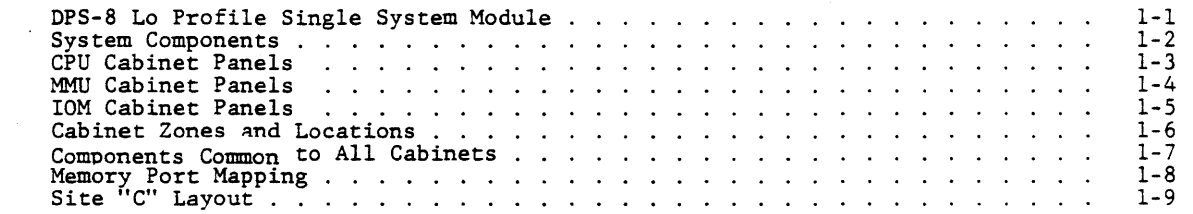

### LESSON 2: DYNAMIC MAINTENANCE PANEL SELF-TESTS

(All References for Lesson 2 are in the Dittybook Supplement, Pages 9-1 thru 9-6.)

### LESSON 3: AUTO TESTS

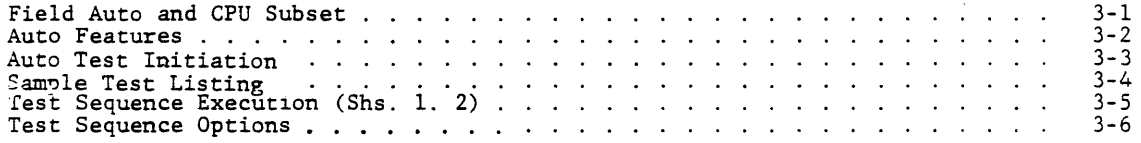

### LESSON 4: LO PROFILE POWER

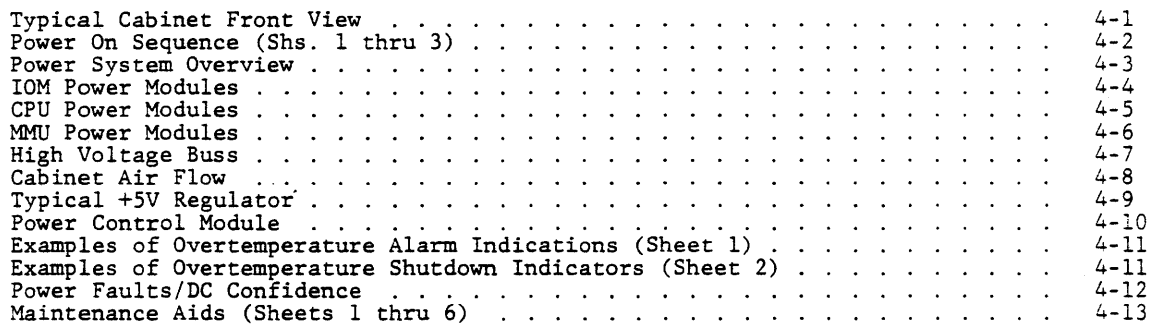

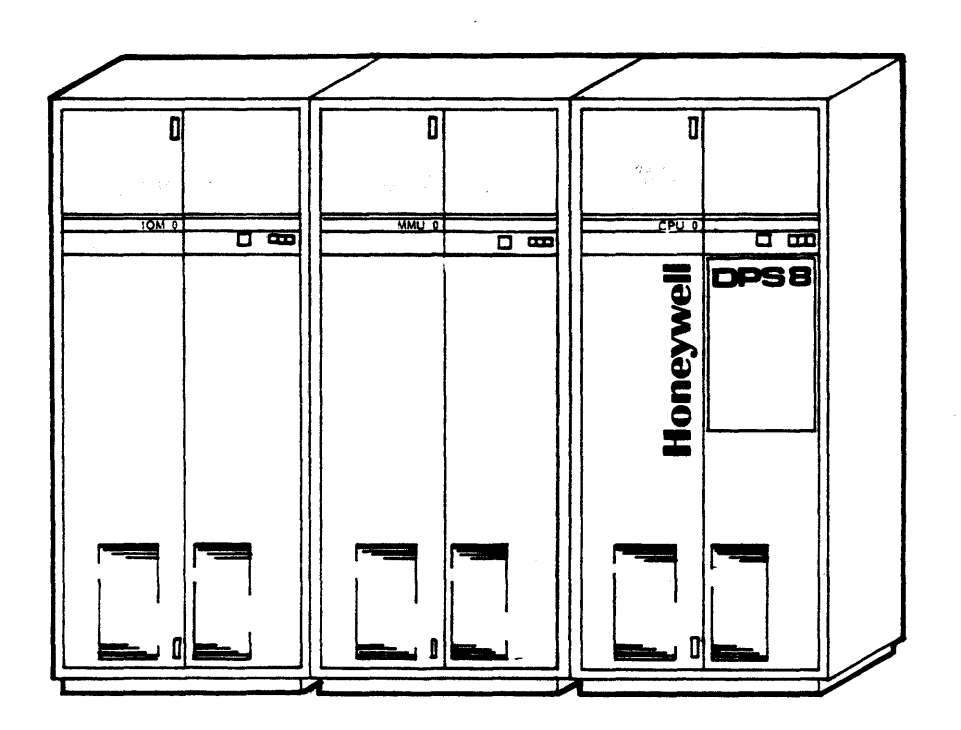

### HONEYWELL CONFIDENTIAL AND PROPRIETARY

DPS-8 Low Profile Single System Module Figure 1-1

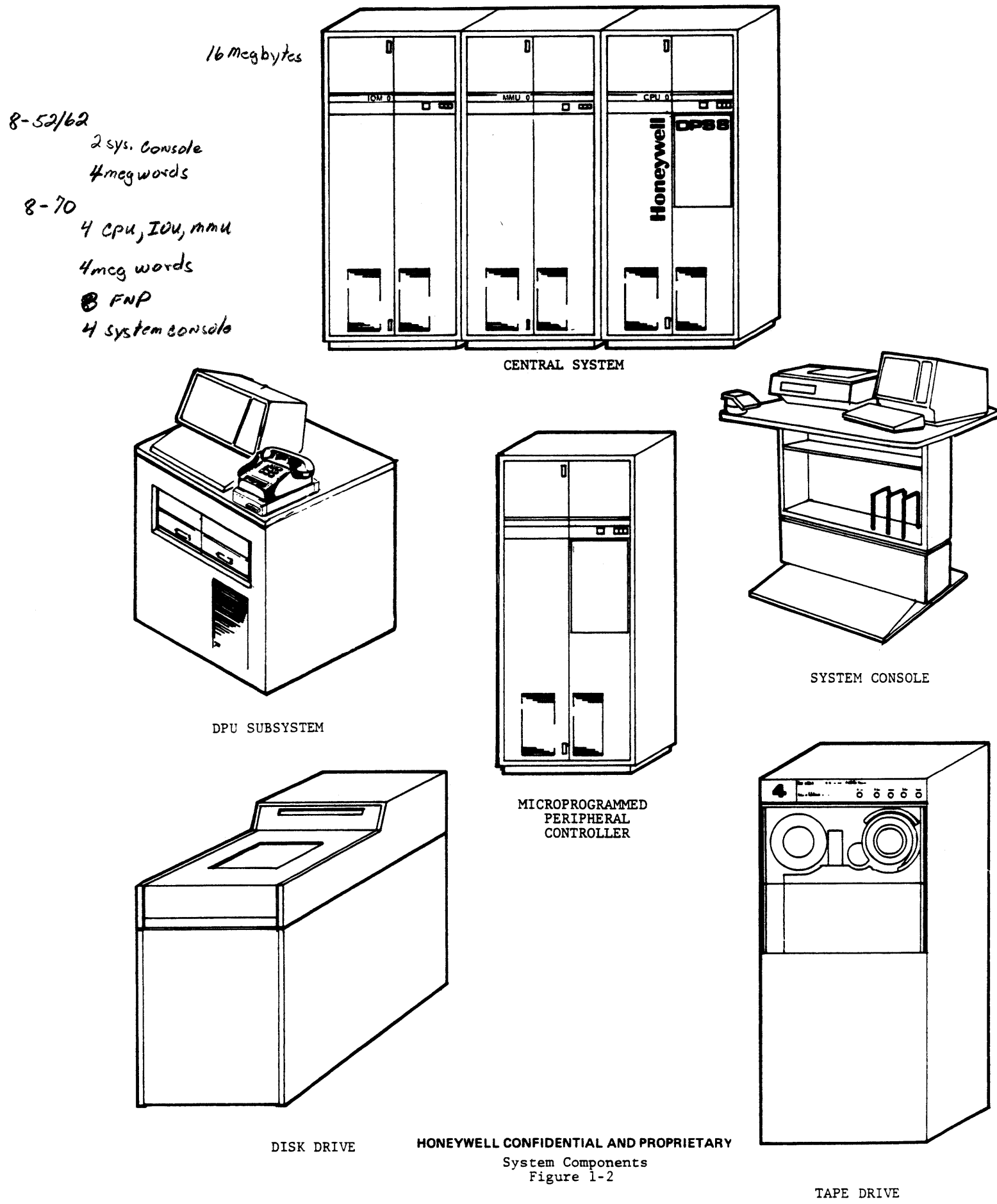

CPU CABINET PANELS

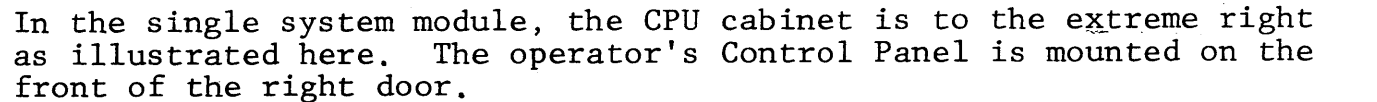

Maintenance Panel connector, and CPU Configuration Panel. The CPU Configuration Panel is located on the inside of the left door. Refer

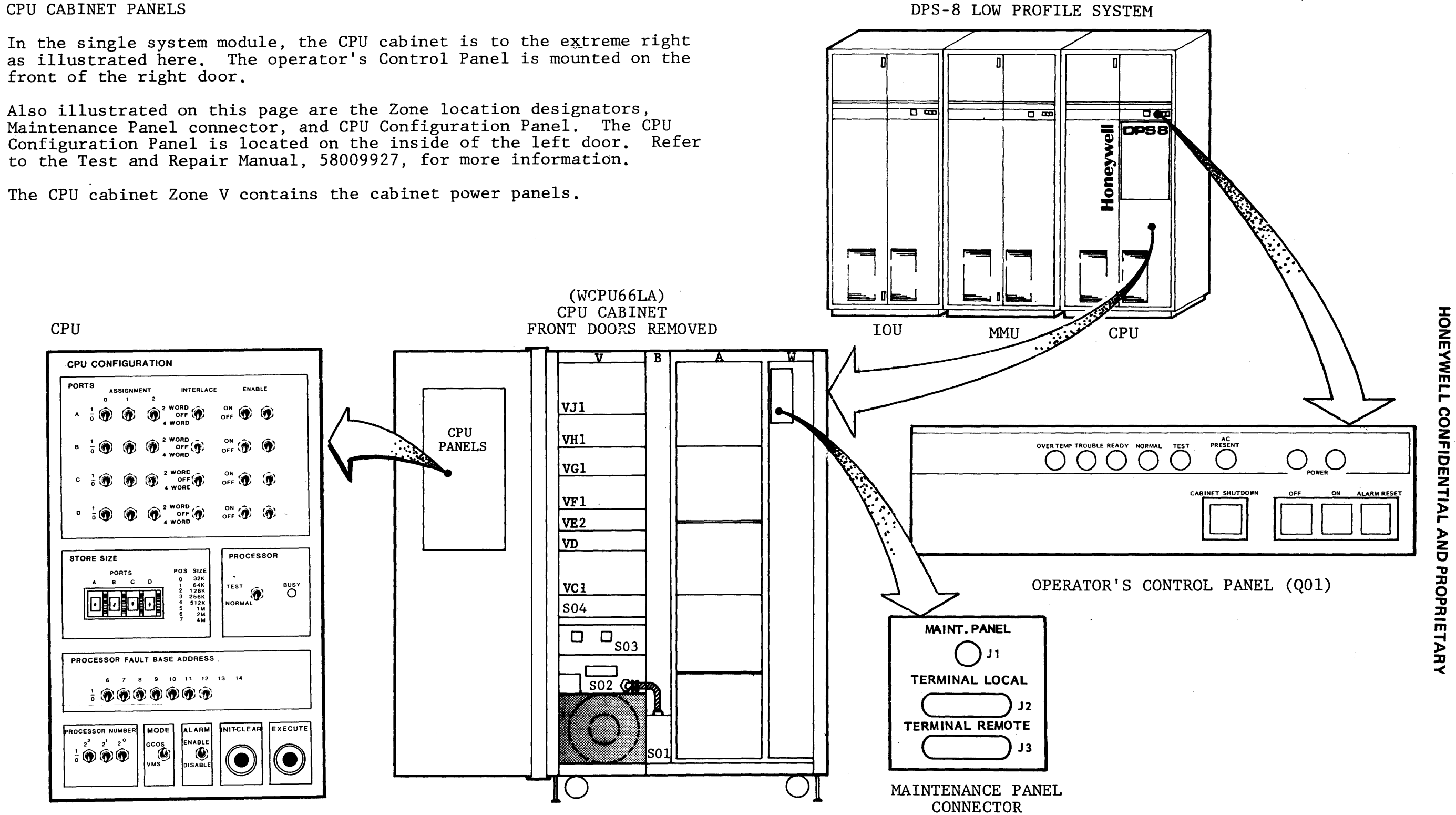

CPU Cabinet Panels **Figure 1-3** 

HONEYWELL

 $\overline{Q}$ 0 z ,,

**DENTI** 

l> r- )> z  $\mathbf C$ 

 $3/4$ 

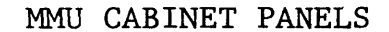

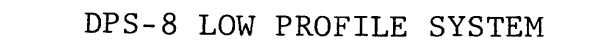

تذخذ

त व्य

In the single system module configuration, the MMU cabinet is the center cabinet. The Operator's Panel, Maintenance Panel connector plate, Syndrome Panel, SCU Configuration Panel, and SCU Maintenance Panel are illustrated on this<br>page. The syndrome and SCU panels are located on the inside of the left door. Refer to the Test and Repair Manual,

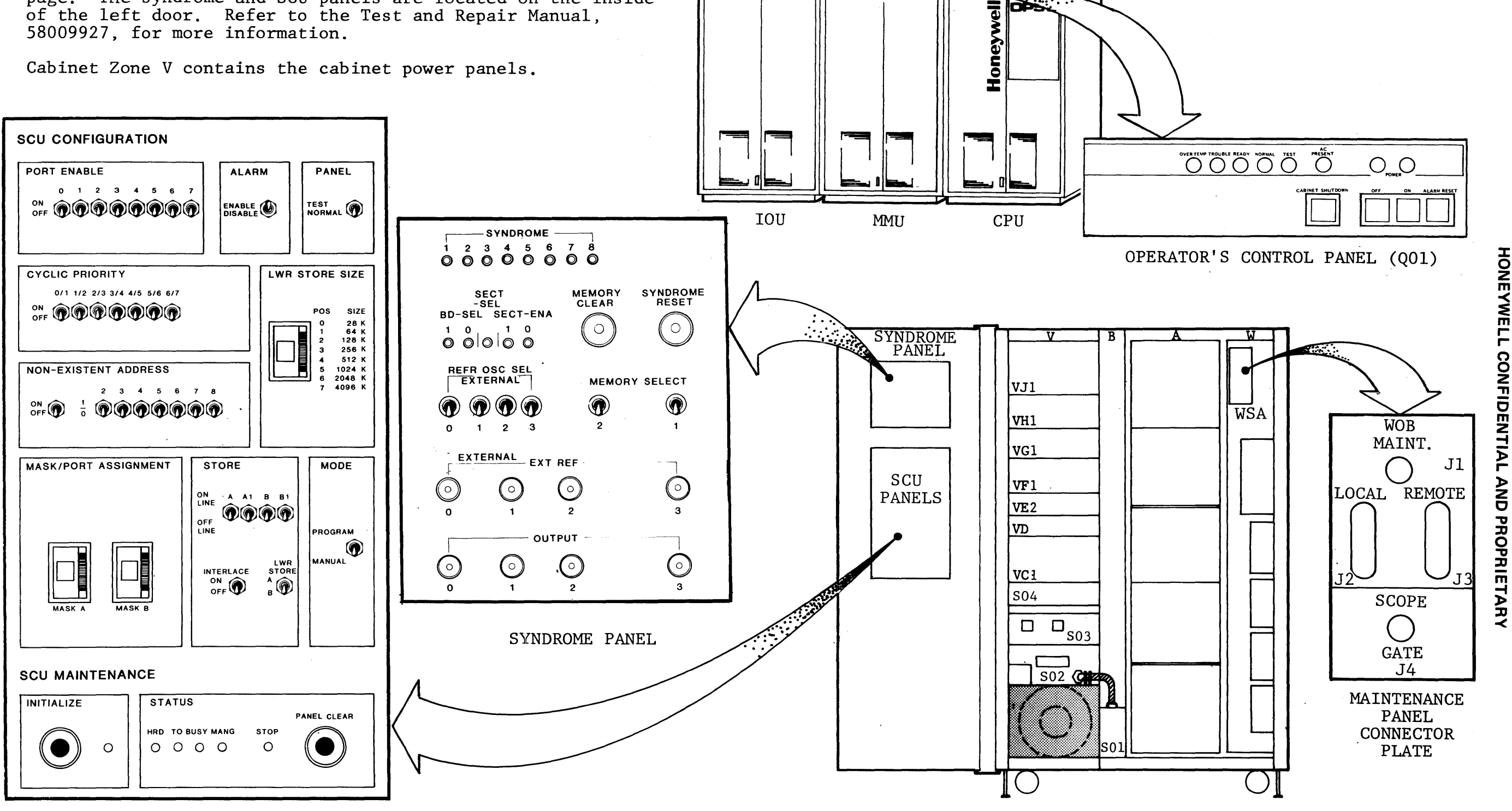

CONFIGURATION PANEL

MMU CABINET WITH LEFT DOOR OPEN AND RIGHT DOOR REMOVED

Figure 1-4

 $5/6$ 

**HONEYWELL CONFIDENTIAL** 

### !OM CABINET PANELS

The IOM Cabinet Panel locations illustrated here are those in the single system module. Also illustrated are the cabinet zone locations designators, Operator's Control Panel, Maintenance Panel Connector, and IOM Configuration and Bootload Panels located on the inside of the left door. Refer to the Test and Repair Manual, 58009927, for more information.

IOM Cabinet Zone V contains the power panels.

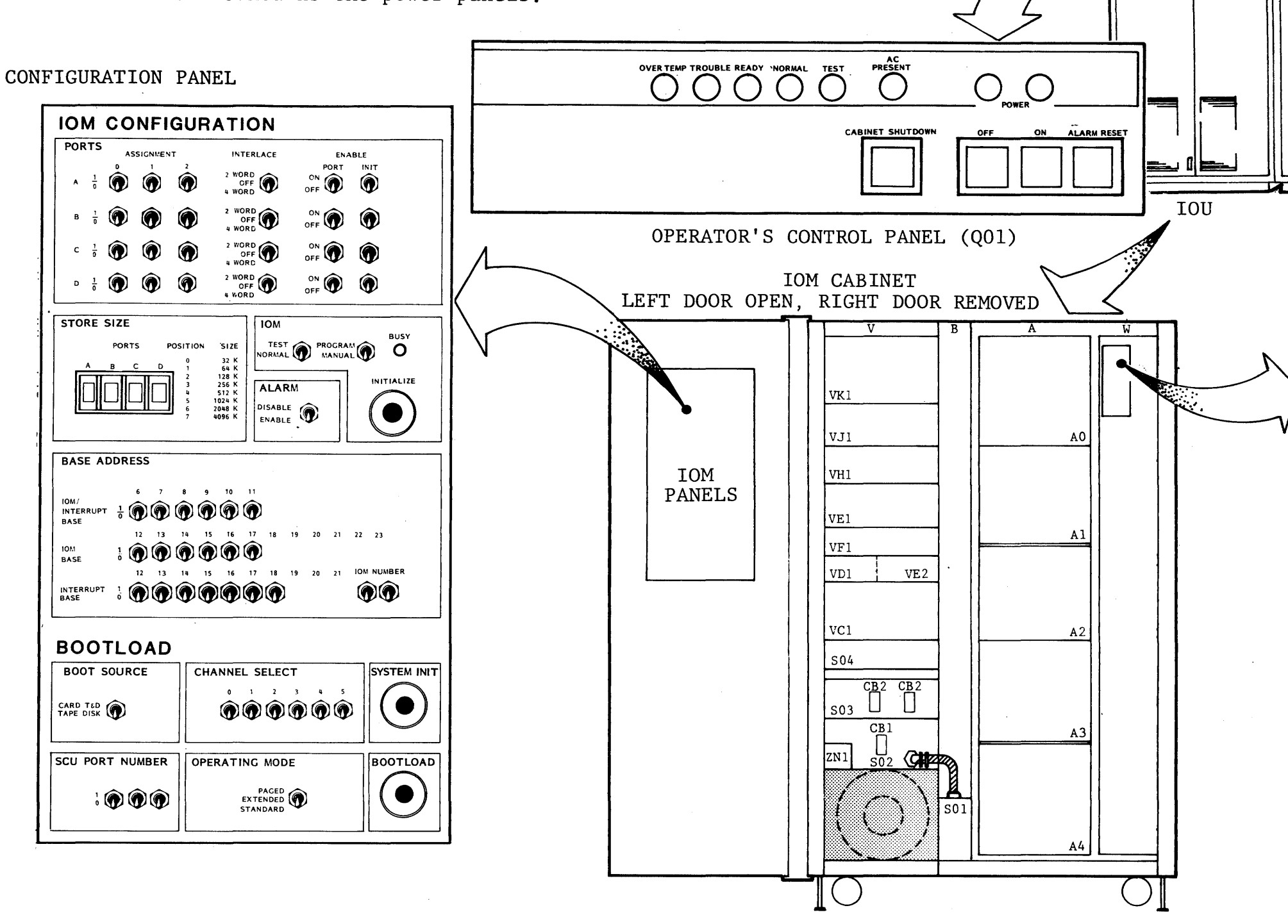

IOU Cabinet Panels

0

**a** <del>c</del> con

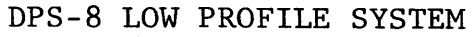

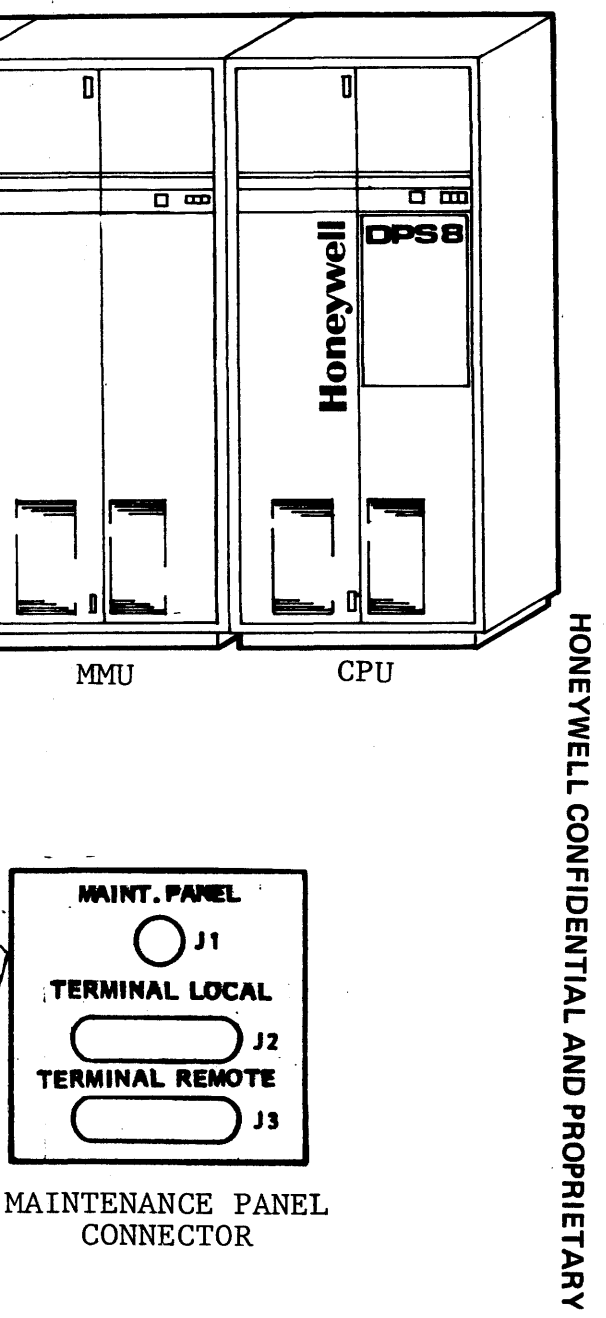

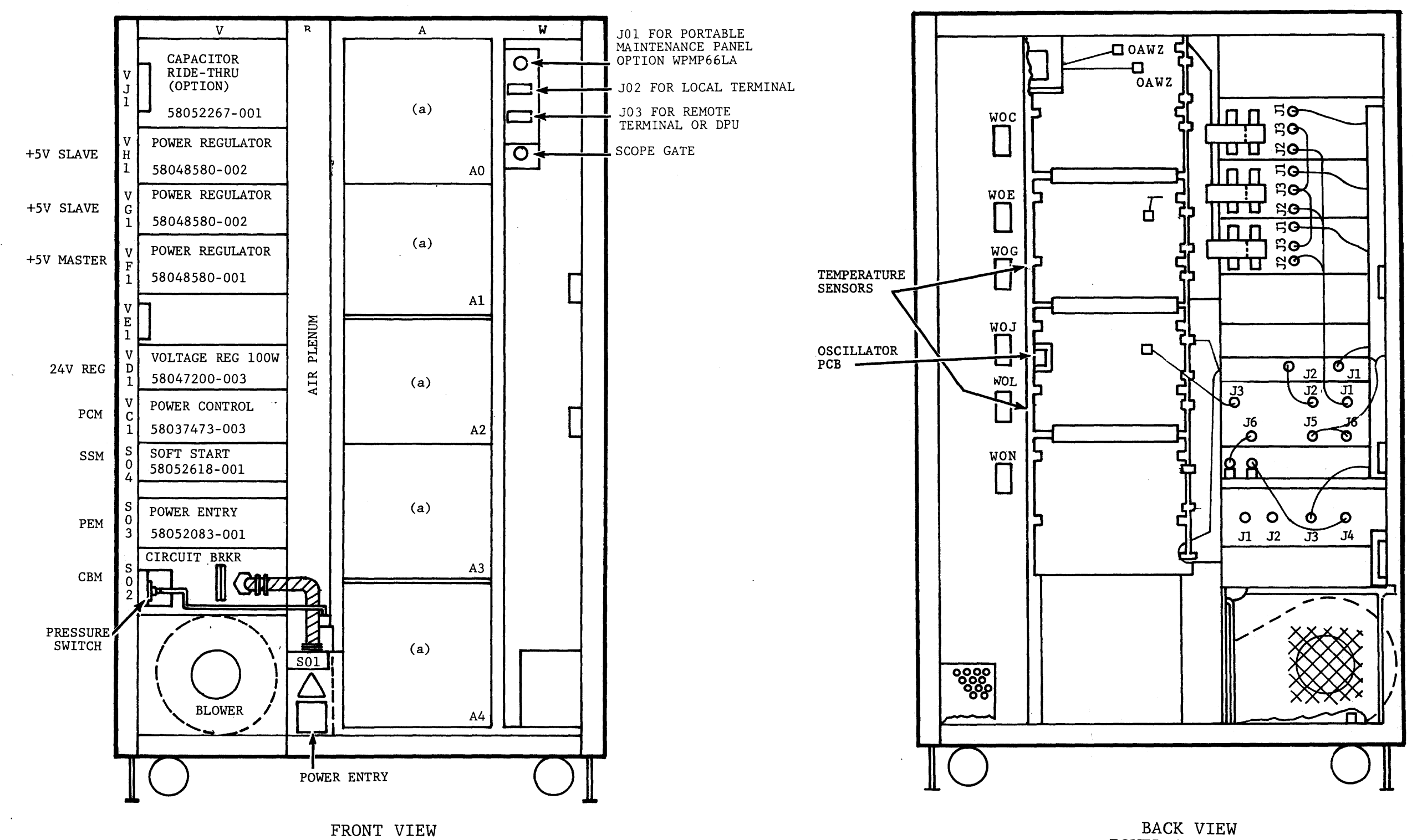

POWER AND LOGIC MODULE DOORS REMOVED

 $\sim 10^{-1}$ 

 $\sim 10^{-1}$ 

Cabinet Zones and Locations

POWER AND LOGIC MODULE DOORS REMOVED

 $\sim$ 

 $9/10$ 

**HONEYWELL CONFIDENTIAL AND PROPRIETARY** 

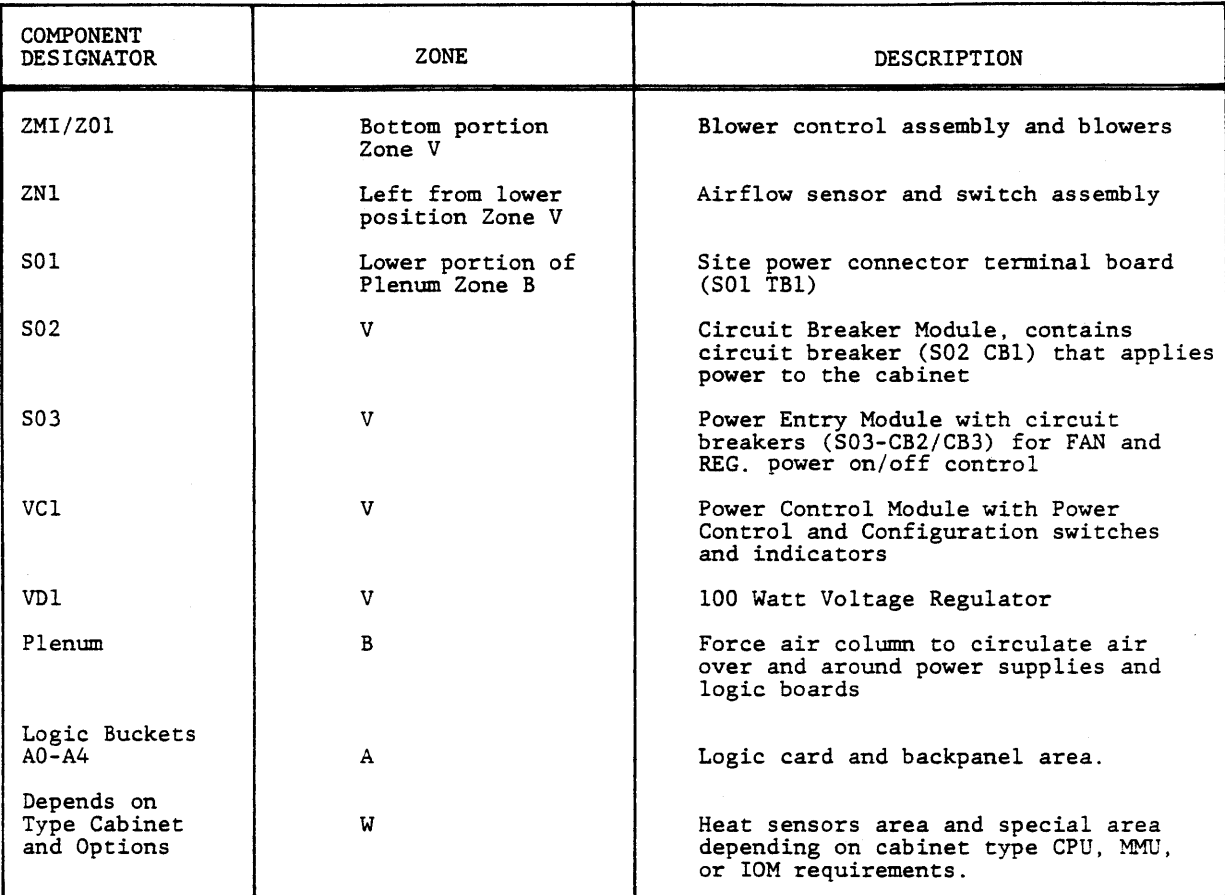

### **HONEYWELL CONFIDENTIAL AND PROPRIETARY**

Components Common to all Cabinets Figure 1-7

 $\mathcal{L}^{\mathcal{L}}$ 

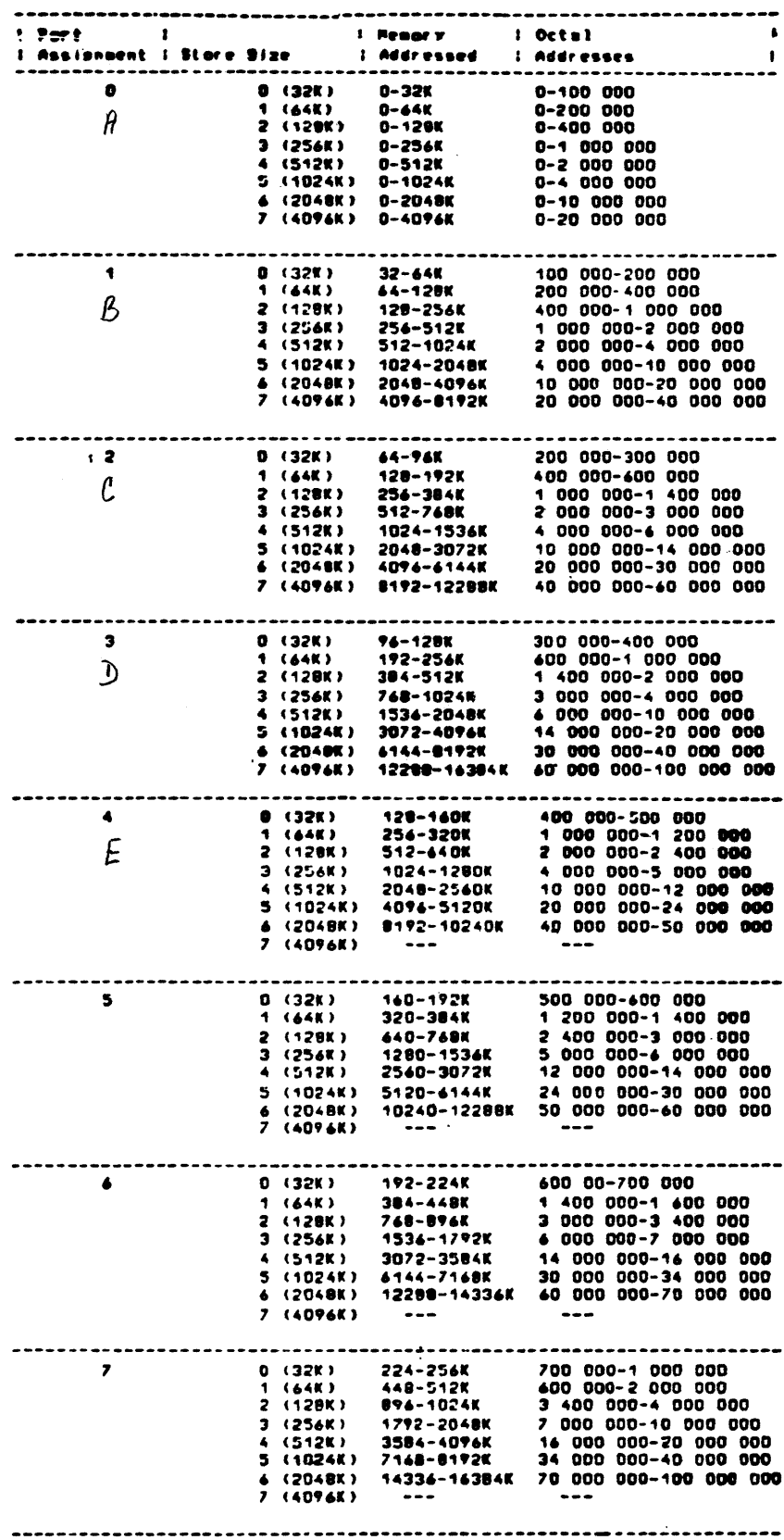

Memory Port Mapping<br>Figure 1-8

### HONEYWELL CONFIDENTIAL AND PROPRIETARY

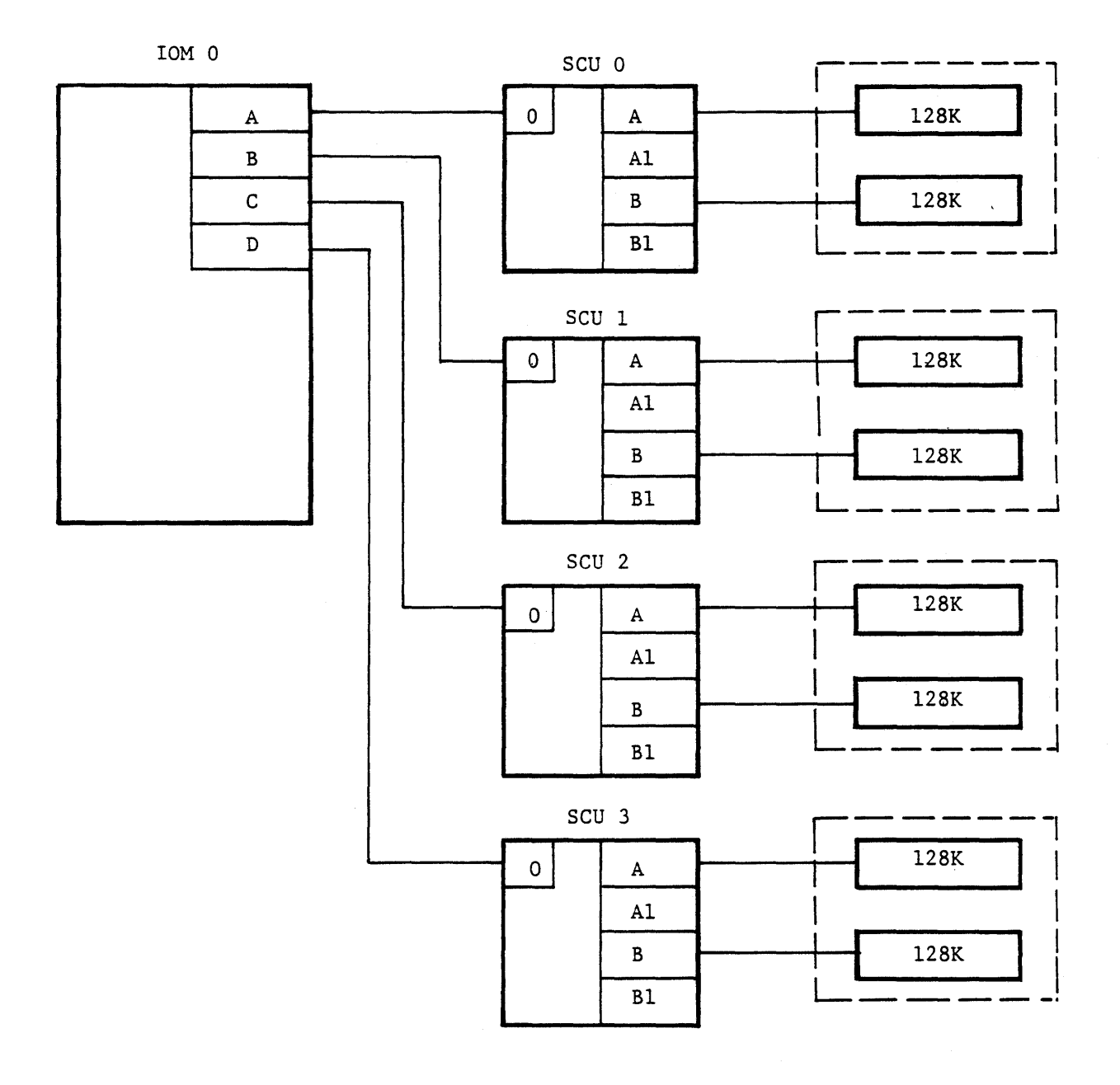

Site C Layout<br>Figure 1-9

### HONEYWELL CONFIDENTIAL AND PROPRIETARY

 $\mathcal{A}^{\mathcal{A}}$ 

THIS PAGE INTENTIONALLY LEFT BLANK.

 $\sim$ 

 $\sim 10^{-1}$ 

### HONEYWELL CONFIDENTIAL AND PROPRIETARY

### NOTE: THERE ARE NO REFERENCE MANUAL FIGURES FOR LESSON 2.

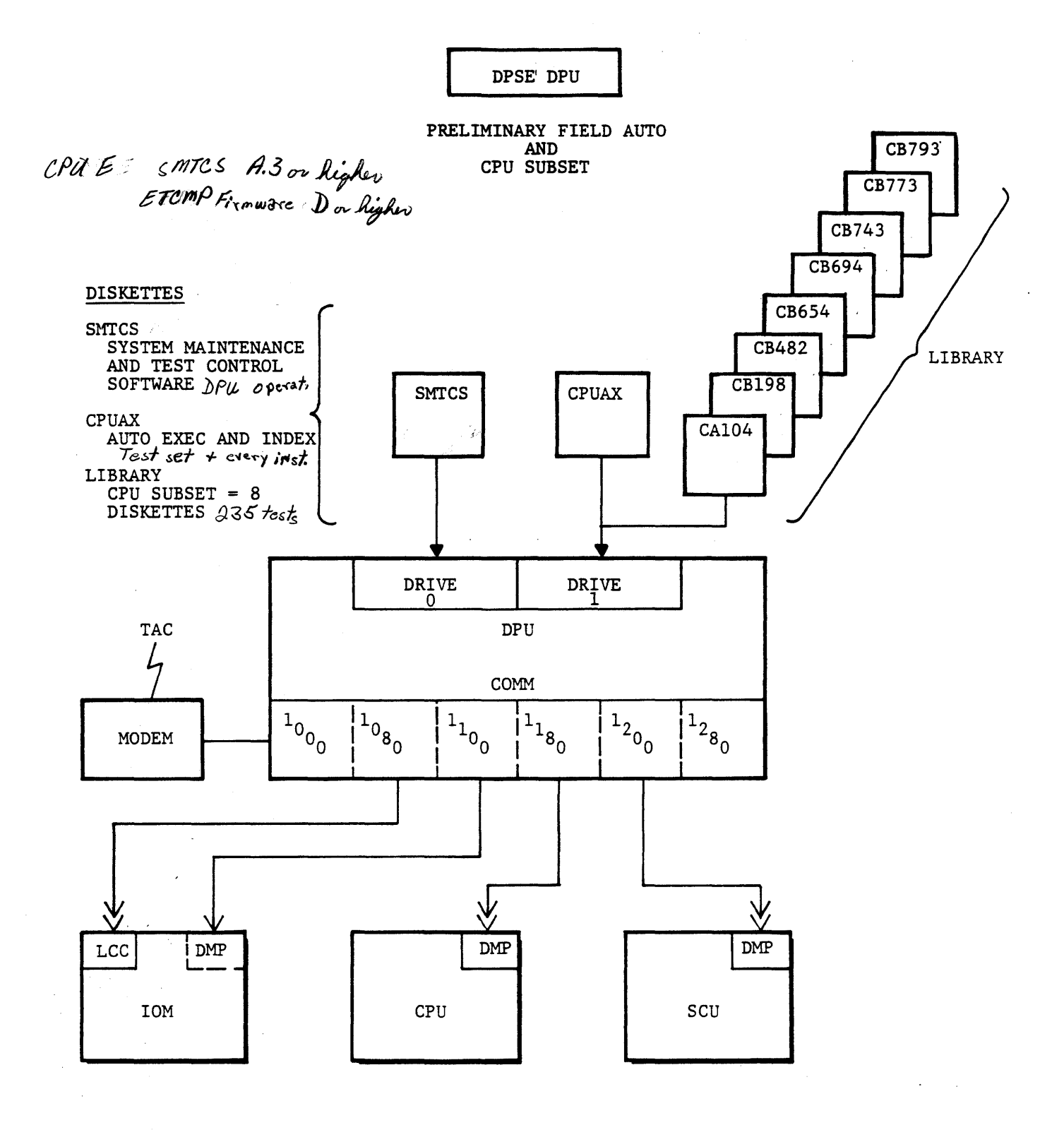

### HONEYWELL CONFIDENTIAL AND PROPRIETARY

Field Auto and CPU Subset<br>Figure 3-1

 $\sim$   $\sim$ 

### AUTO FEATURES

### (Preliminary Release A.3)

- Execute Sequence
	- One test
	- Test Series (individually specified)
	- Test range (first through last specified)
	- Combo of above
- Execute Options

REPEAT LAST TEST SEQUENCE 1 TIME TERMINATE AUTO SAVE DMP STATE AND TERMINATE AUTO ERROR DISPLAY SUPPRESS STATUS OF MODES (OPTIONS) DISPLAY TEST INDEX RE-INITIALIZE DMP SUPPRESS ALL DISPLAY

SINGLE STEP (NOT IMPLEMENTED)

CONTINUOUS SEQUENCE REPEAT - BYPASS INPUTS

• Error Display

- Failing command pair
- Line Number (Listing Ref)
- Was Data Should Be Data Compare Mask

Figure 3-2

### **HONEYWELL CONFIDENTIAL AND PROPRIETARY**

17 REV. 1

(All orerator inruts are underlined in the followins dialoss). ence DIAGNOSTIC PROCESSOR UNIT REV A.3 (DL6.07) enne RMI ACTIVE C? AUT CPUOD HOUNT DISKETTE ACPUAX drive 1 CARRIAGE RETURN WHEN READY OR @ TO QUIT (CARRIAGE RETURN) ENTER TEST SEQUENCE  $\frac{1}{2}$ THE TEST SEQUENCE INPUT MAY BE FOR A SINGLE TEST: **A200** FOR SEVERAL TESTS! A200, A205, A210, A210, A209 FOR A GROUP OF TESTS! A200-A210 OR FOR A COMBINATION OF THE ABOVE REGUESTS: A200-A205, A209, A211-A215 THE ABBREVIATION FOR ANY ONE OF THE FOLLOWING OPTIONS HAY BE ENTERED INSTEAD OF A TEST SEGUENCE. **REPEAT**  $(R)$ REPEAT LAST TEST SEQUENCE 1 TIME TERMINATE AUT **QUIT**  $(0)$ SAVE DMP STATE AND TERMINATE AUT **SUSPEND**  $(S)$ (BREAK) TERMINATE AUT ERR SUPP (.E)<br>HODE STAT (.H) ERROR DISPLAY SUPPRESS (TOGGLE) STATUS OF HODE FLAGS LIST INDX (.X) DISPLAY TEST INDEX INIT DMP (.1) RE-INITIALIZE DMP PRT OFF  $(.P)$ SUPPRESS ALL DISPLAY CONTINUE Y OR N - Y  $(.5)$ SINGLE STEP (NOT IMPLEMENTED) **STEP** CONTINUOUS SEGUENCE REPEAT - BYPASS INPUTS **LOOP**  $(1,1)$ LOOP OPTIONS: (NUTUALLY EXCLUSIVE) RESTART (.R)<br>Continue (.C) RESTART SEQUENCE AT BEGINNING (DEFAULT) CONTINUE TEST SEQUENCE WITH SAME TEST<br>CONTINUE TEST SEQUENCE WITH NEXT TEST NEXT TEST (.N) (BREAK) TERMINATE LOOP OPTION **ENTER TEST SEQUENCE** 

> Auto Test Initiation Figure 3-3

REV. 1

### HONEYWELL CONFIDENTIAL AND PROPRIETARY

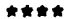

### \* A104 REV. A CPU 01/30/81

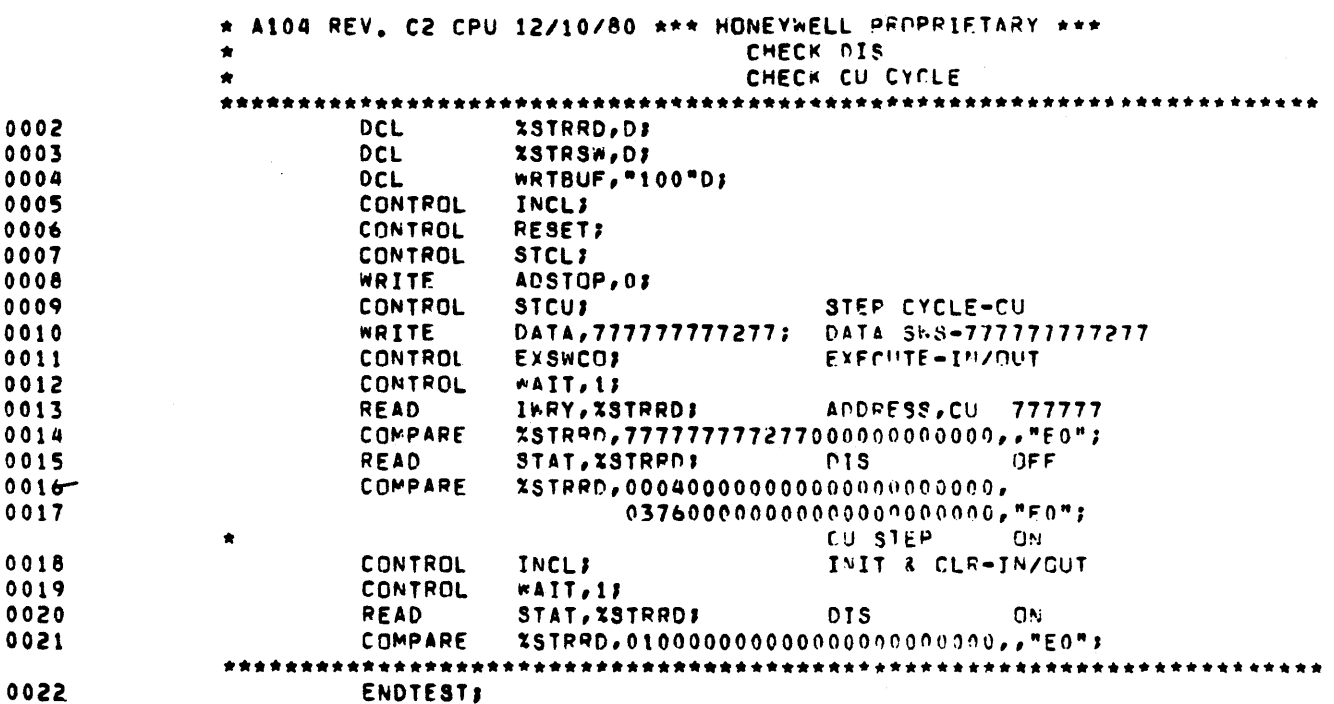

HONEYWELL CONFIDENTIAL AND PROPRIETARY

Sample Test Listing<br>Figure 3-4

ENTER TEST SEQUENCE

 $\sim$ 

A100 Not in d

A100 TEST NOT IN DIRECTORY ENTER TEST SEQUENCE

ENTER TEST SEQUENCE A<sub>104</sub>  $\frac{104}{4104}$  A  $\frac{765}{1066}$  + Rev.<br>  $\frac{104}{104}$  A  $\frac{106}{1066}$  + Test File<br>
MOUNT DISKETTE  $\frac{106}{104}$ CARRIAGE RETURN WHEN READY OR I TO IGNORE I (or 3 unsuccessful retries) TEST NOT FOUND ACA104>A104 ENTER TEST SEQUENCE

### HONEYWELL CONFIDENTIAL AND PROPRIETARY

Test Sequence Execution<br>Figure 3-5<br>Sheet 1 of 2

ENTER TEST SEQUENCE A104 A104  $\mathbf{A}$ ^CA104>A104 MOUNT DISKETTE ACA104 CARRIAGE RETURN WHEN READY OR I TO IGNORE (carriase return) ID, Rev., date of Test \* A104 REV. A CPU 12/11/80 TEST ERROR  $ACA104$ >A104  $P_3$ th Name READ IWRY, %STRRD; COMPARE %STRRD, 7777777772770000000000000,, "E0"; Cross Ref. Test Listing LINE NO IS 0014 000000000000000000000000 WAS DATA IS SHOULD BE DATA IS 777777777277000000000000 MASK DATA IS 777777777777777777777777 CONTINUE Y OR N Y TEST ERROR ^CA104>A104 **READ STAT** READ STAT, ZSTRRD; LINE NO IS 0021 WAS DATA IS 000000000000000000000000 SHOULD BE DATA IS 0100000000000000000000000 MASK DATA IS 777777777777777777777777 CONTINUE Y OR N N ENTER TEST SEQUENCE

### HONEYWELL CONFIDENTIAL AND PROPRIETARY

Test Sequence Execution Figure 3-5 Sheet 2 of 2

THE ABBREVIATION FOR ANY ONE OF THE FOLLOWING OPTIONS MAY BE ENTERED INSTEAD OF A TEST SEQUENCE.

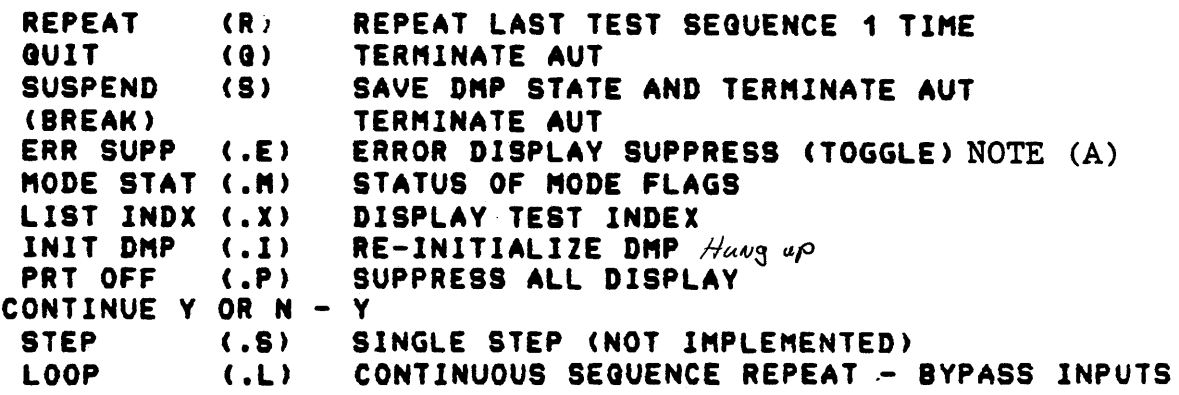

LOOP OPTIONS: (MUTUALLY EXCLUSIVE)

 $\sim$  .

RESTART (.R) RESTART SEQUENCE AT BEGINNING (DEFAULT) CONTINUE (.C) CONTINUE TEST SEQUENCE WITH SAME TEST NEXT TEST <.N> CONTINUE TEST SEGUENCE WITH NEXT TEST <BREAK> TERMINATE LOOP OPTION ENTER TEST SEQUENCE

*NOTE (A): EACH USE OF .E WILL ALTERNATELY TURN THE OPTION ON AND OFF.* 

 $\mathcal{L}^{\text{max}}_{\text{max}}$ 

HONEYWELL CONFIDENTIAL AND PROPRIETARY

Test Sequence Options Figure 3-6

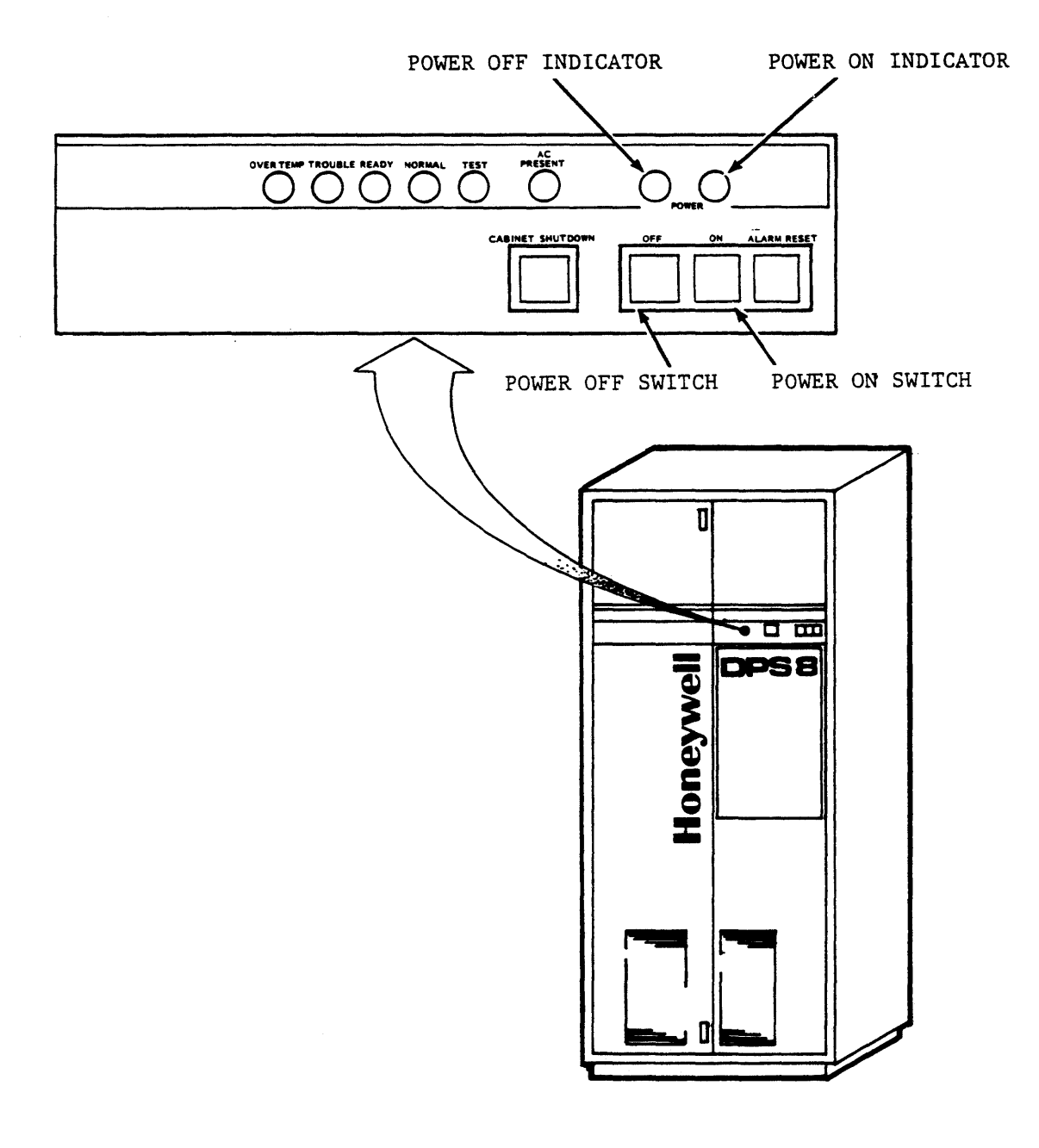

### **HONEYWELL CONFIDENTIAL AND PROPRIETARY**

Operator Panel Figure 4-1

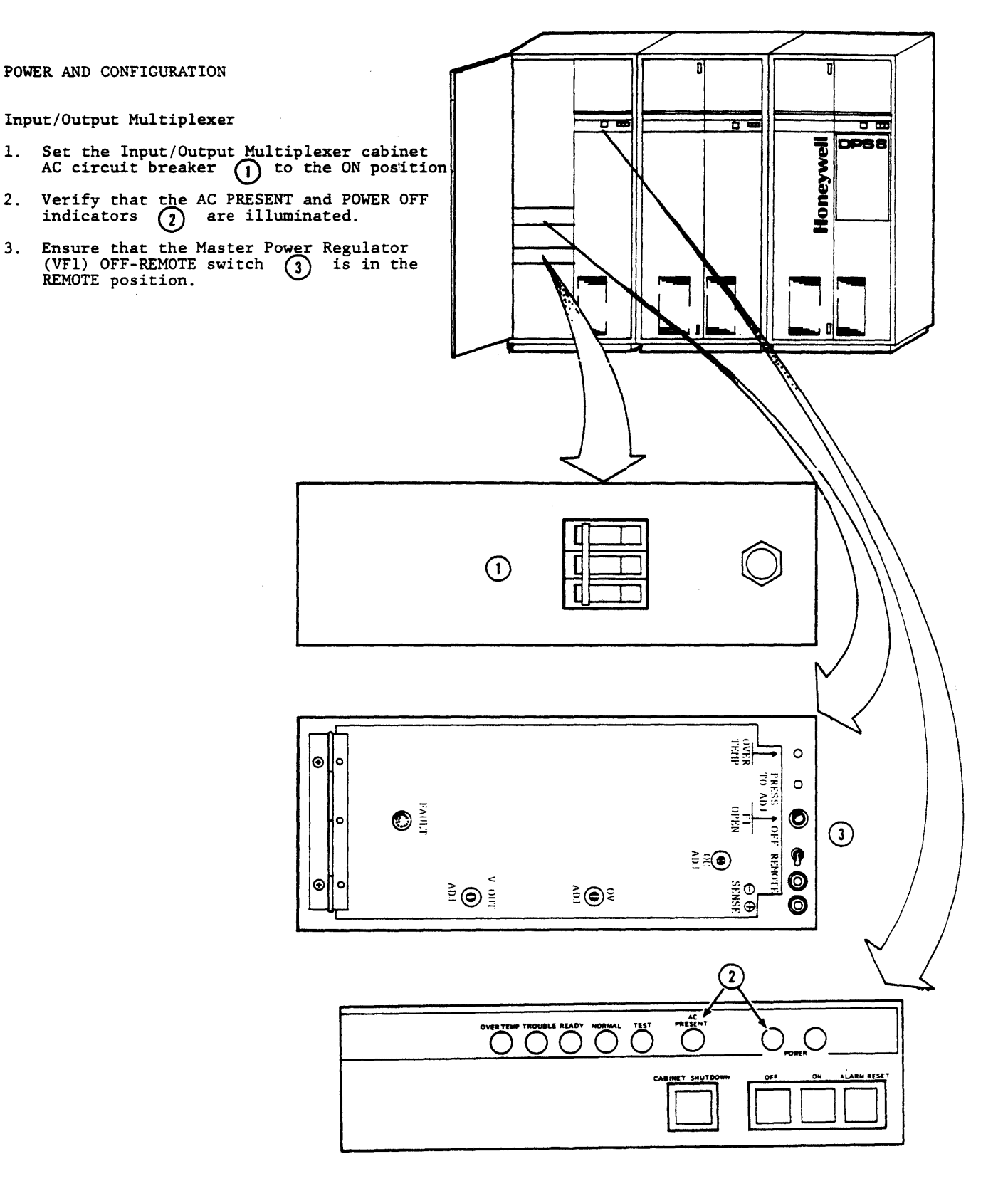

**HONEYWELL CONFIDENTIAL AND PROPRIETARY**  Power On Sequence Figure 4-2

Sheet 1 of 3

(Continued)

 $\mathcal{L}_{\text{in}}$ 

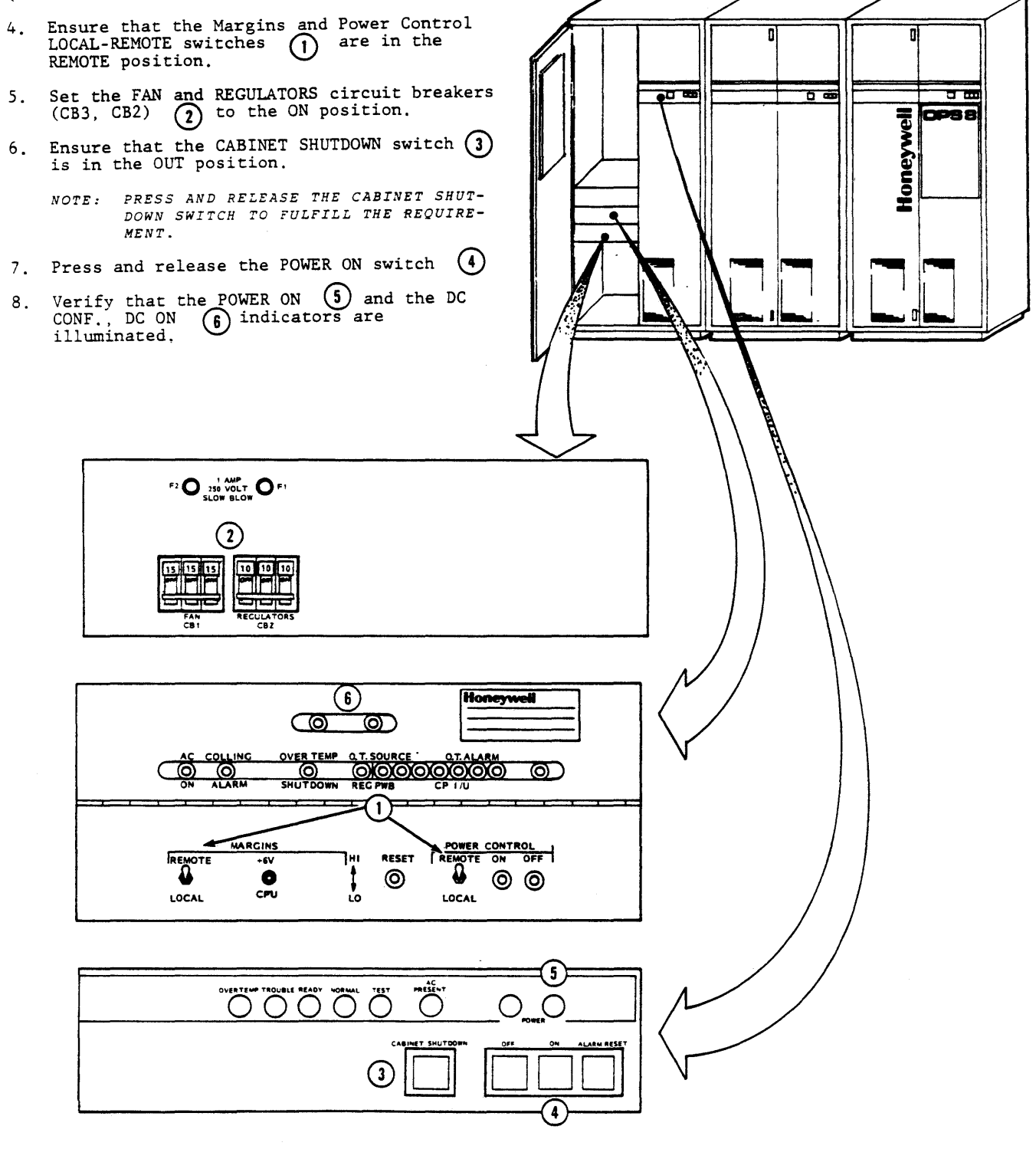

### HONEYWELL CONFIDENTIAL AND PROPRIETARY

Power On Sequence<br>Figure 4-2<br>Sheet 2 of 3

### (Continued)

- Verify that the POWER OFF indicator<br>  $\begin{pmatrix} 1 \end{pmatrix}$  is extinguished.  $9.$  $\odot$
- 10. Verify that the TROUBLE indicator<br>
(2) extinguishes and the READY<br>
indicator (2) becomes illuminated<br>
after approximately three seconds.
	- NOTE: FAILURE OF ANY PROCEDURAL STEP REQUIRES CAREFUL NOTING OF THE FAULT SYMPTOM AND,<br>AT THE DISCRETION OF THE SUPERVISOR, CONTACTING TAC FOR TECHNICAL ASSISTANCE. SEE PARAGRAPH 4.1, PRIOR<br>TO CALLING THE RESPONSE  $CENTER$ )

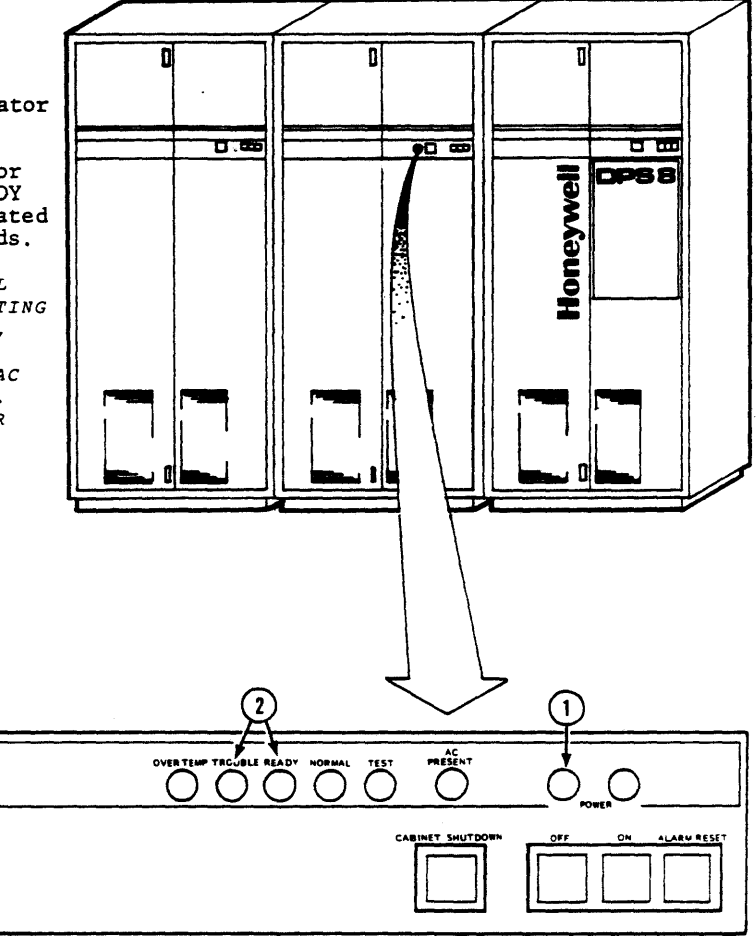

HONEYWELL CONFIDENTIAL AND PROPRIETARY

Power On Sequence Figure 4-2<br>Sheet 3 of 3

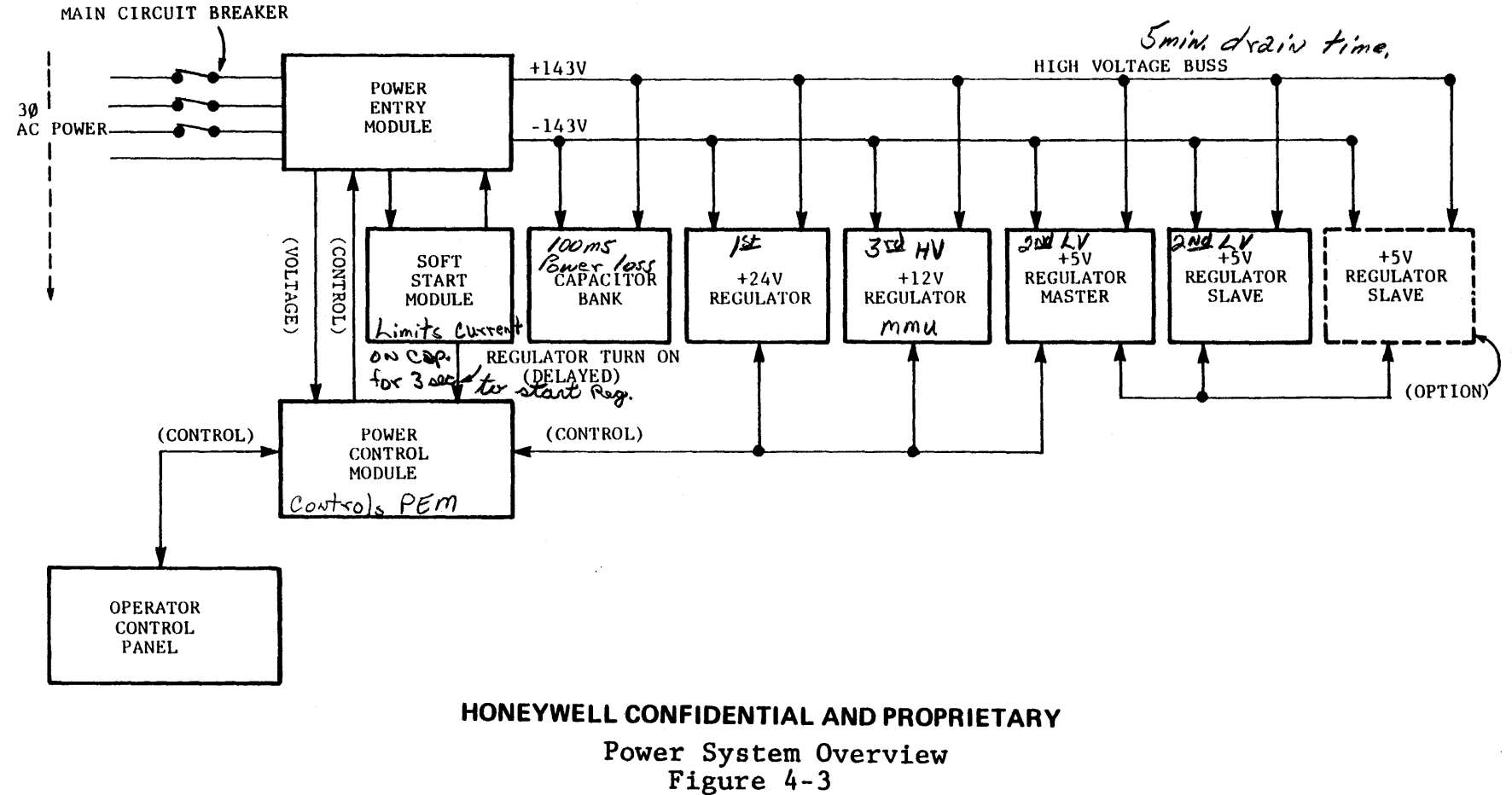

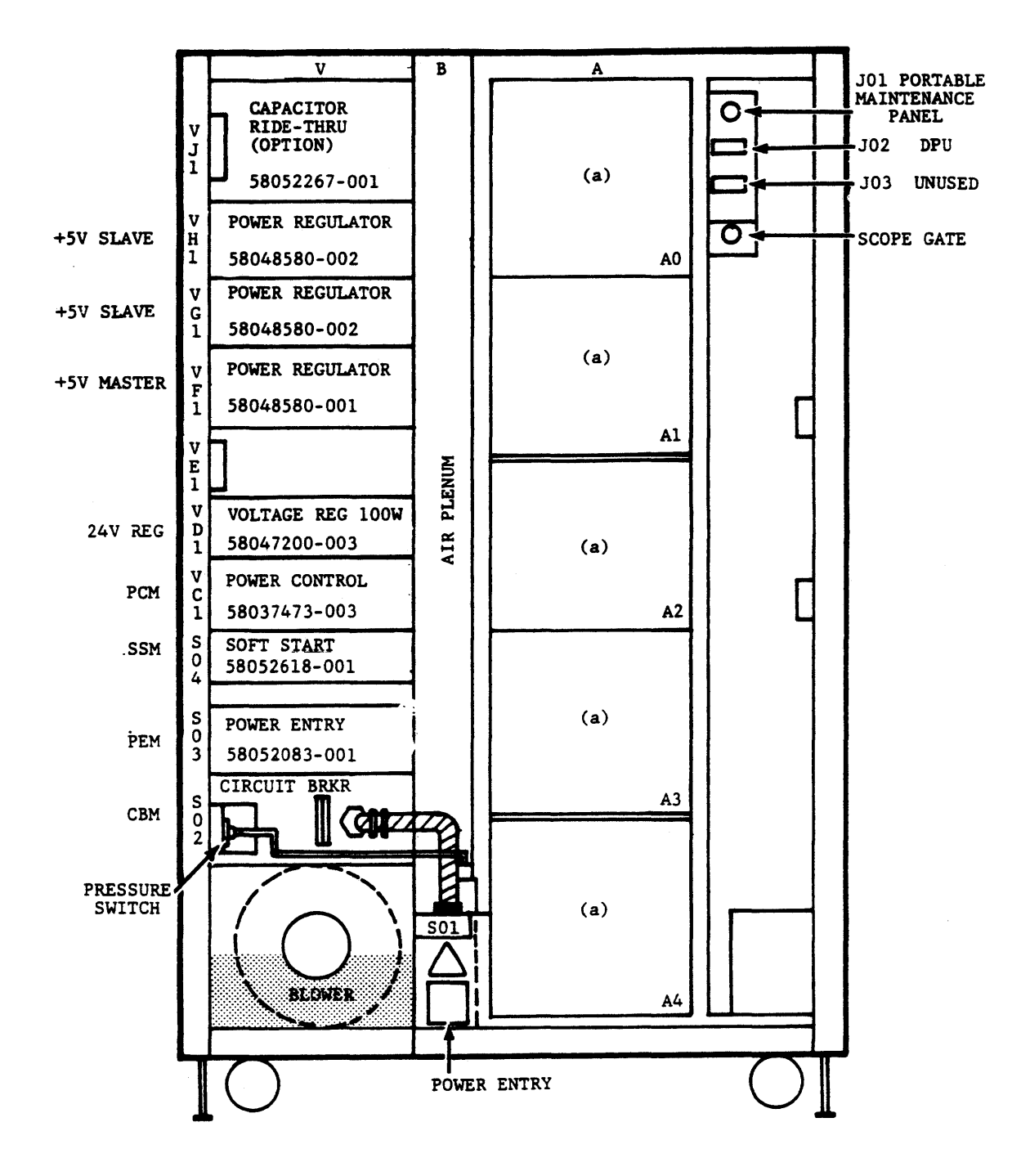

TYPICAL INPUT/OUTPUT MULTIPLEXER (IOM) UNIT FRONT VIEW (DOORS REMOVED)

### HONEYWELL CONFIDENTIAL AND PROPRIETARY

IOM Power Modules Figure 4-4

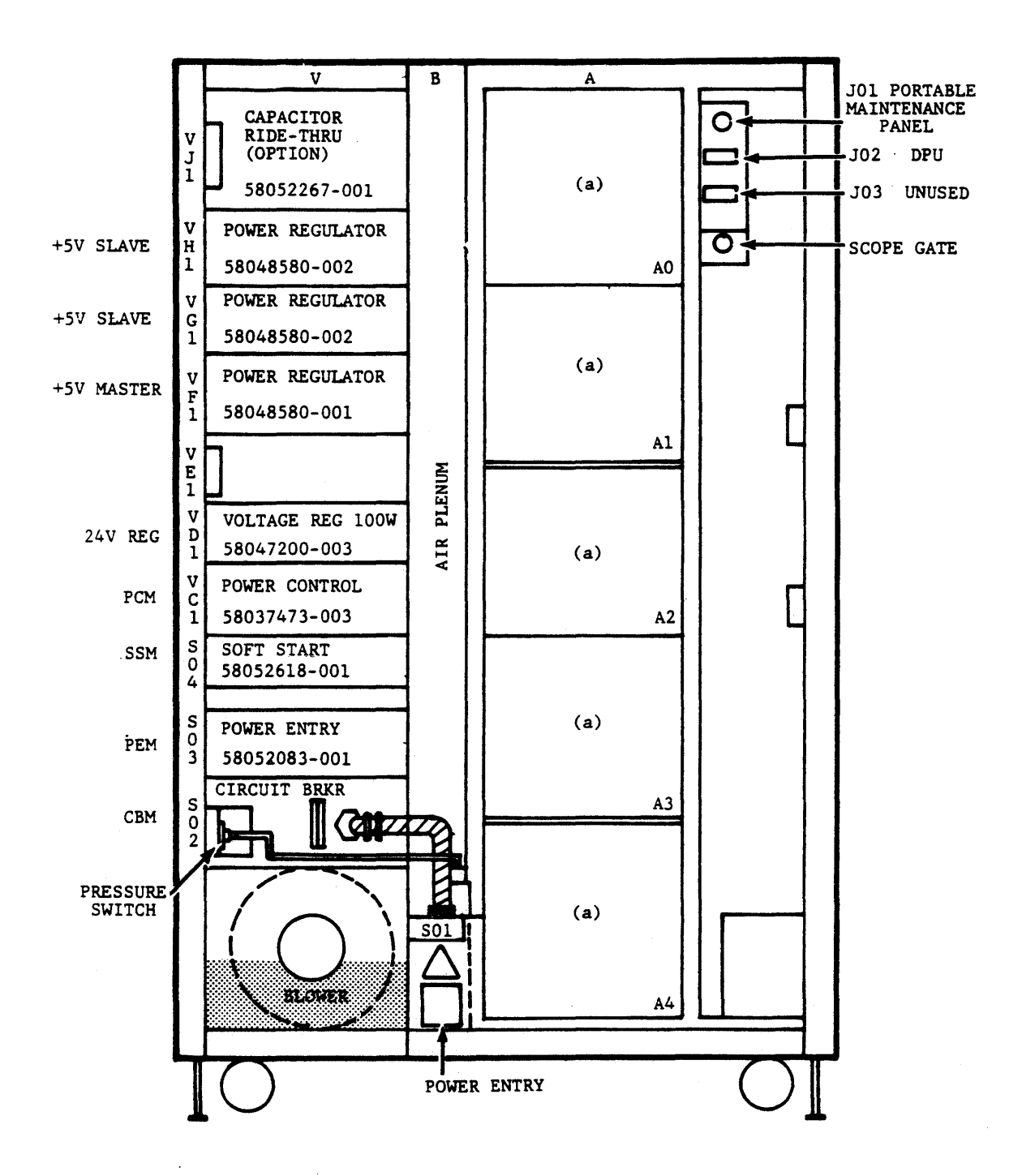

TYPICAL CENTRAL PROCESSOR UNIT (CPU) FRONT VIEW (DOORS REMOVED)

### HONEYWELL CONFIDENTIAL AND PROPRIETARY

CPU Power Modules Figure 4-5

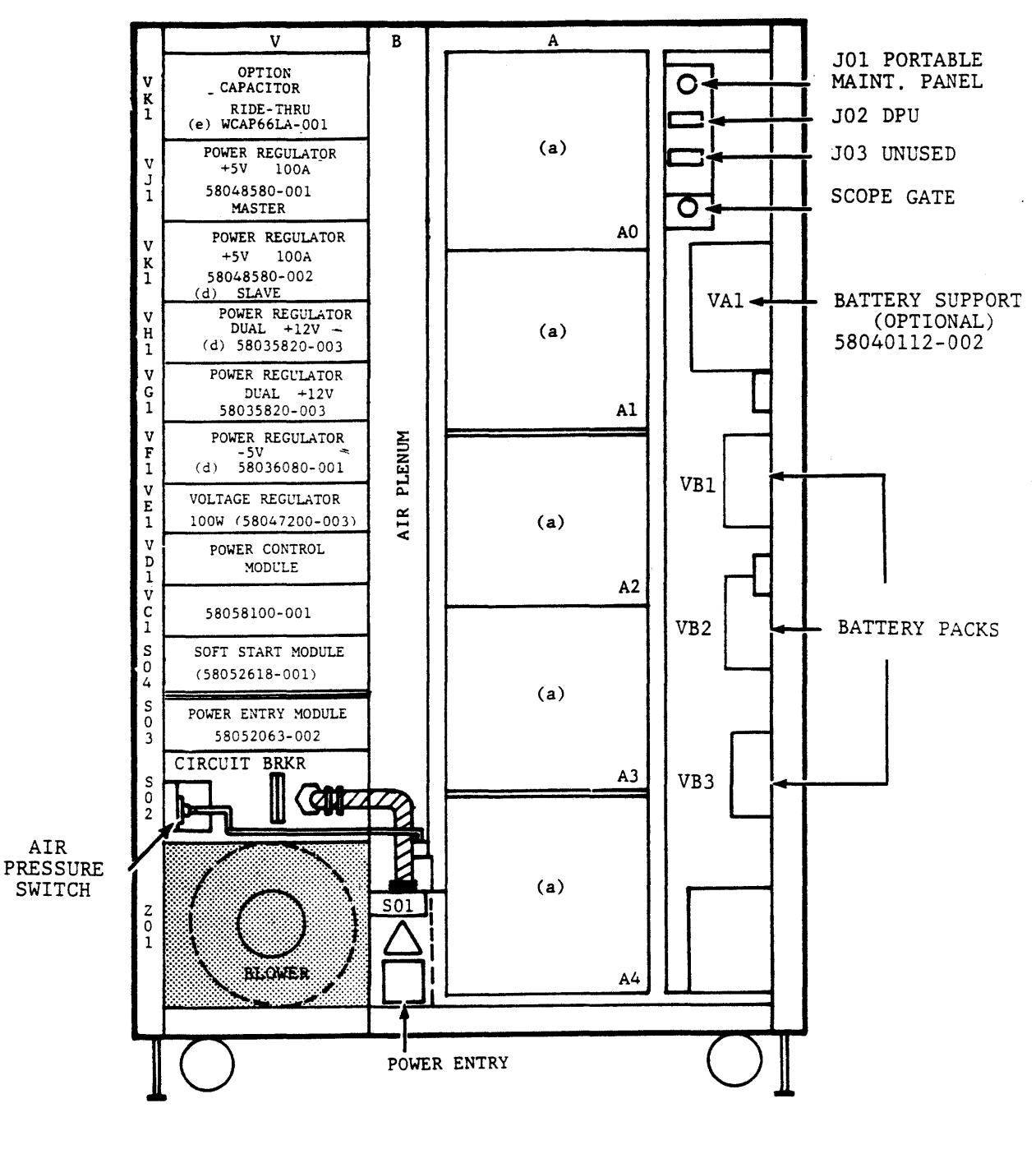

TYPICAL MAIN MEMORY UNIT (MMU)<br>FRONT VIEW (DOORS REMOVED)

### HONEYWELL CONFIDENTIAL AND PROPRIETARY

MMU Power Modules Figure 4-6

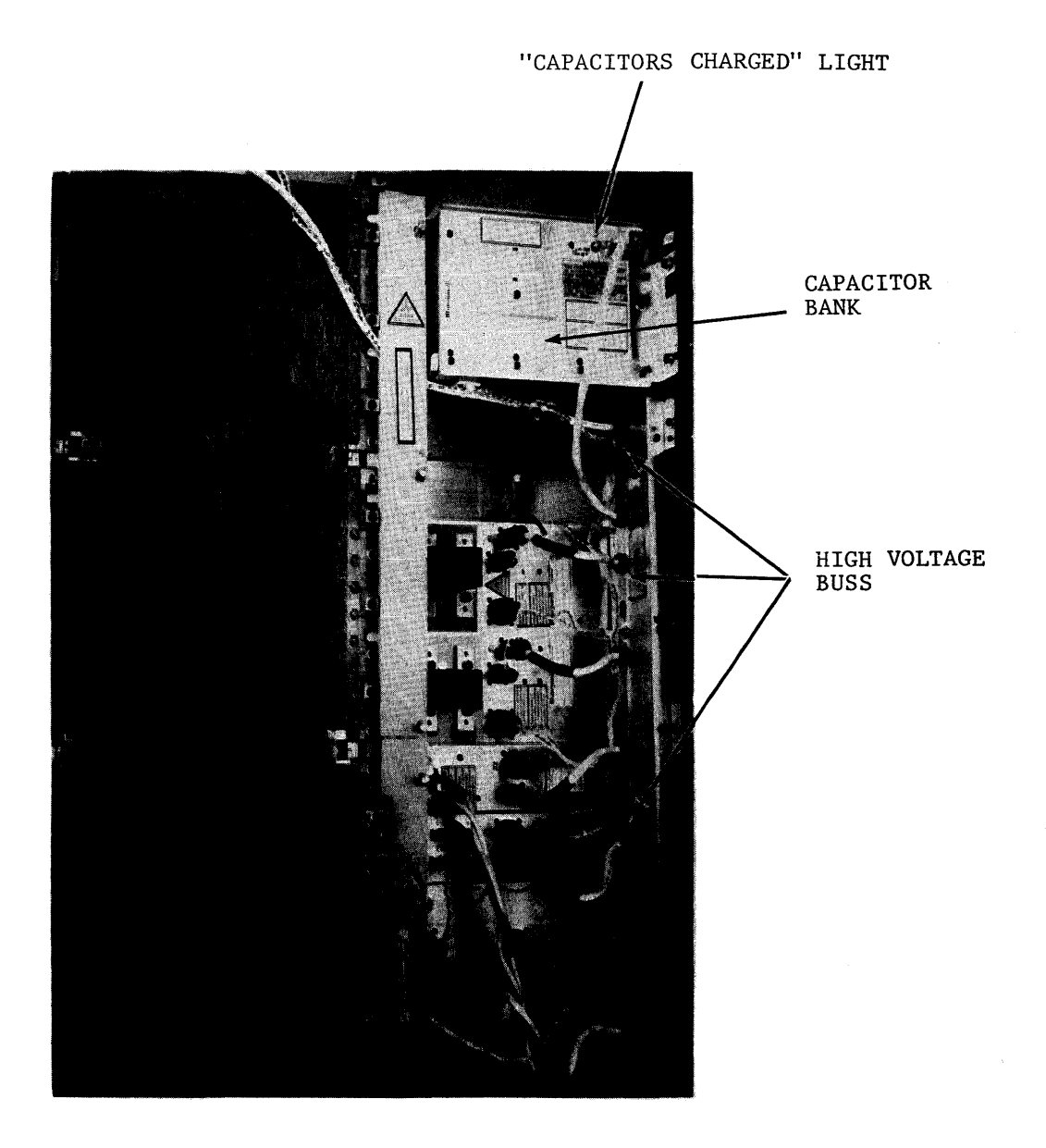

RIGHT REAR VIEW

High Voltage Buss Figure 4-7

### **HONEYWELL CONFIDENTIAL AND PROPRIETARY**

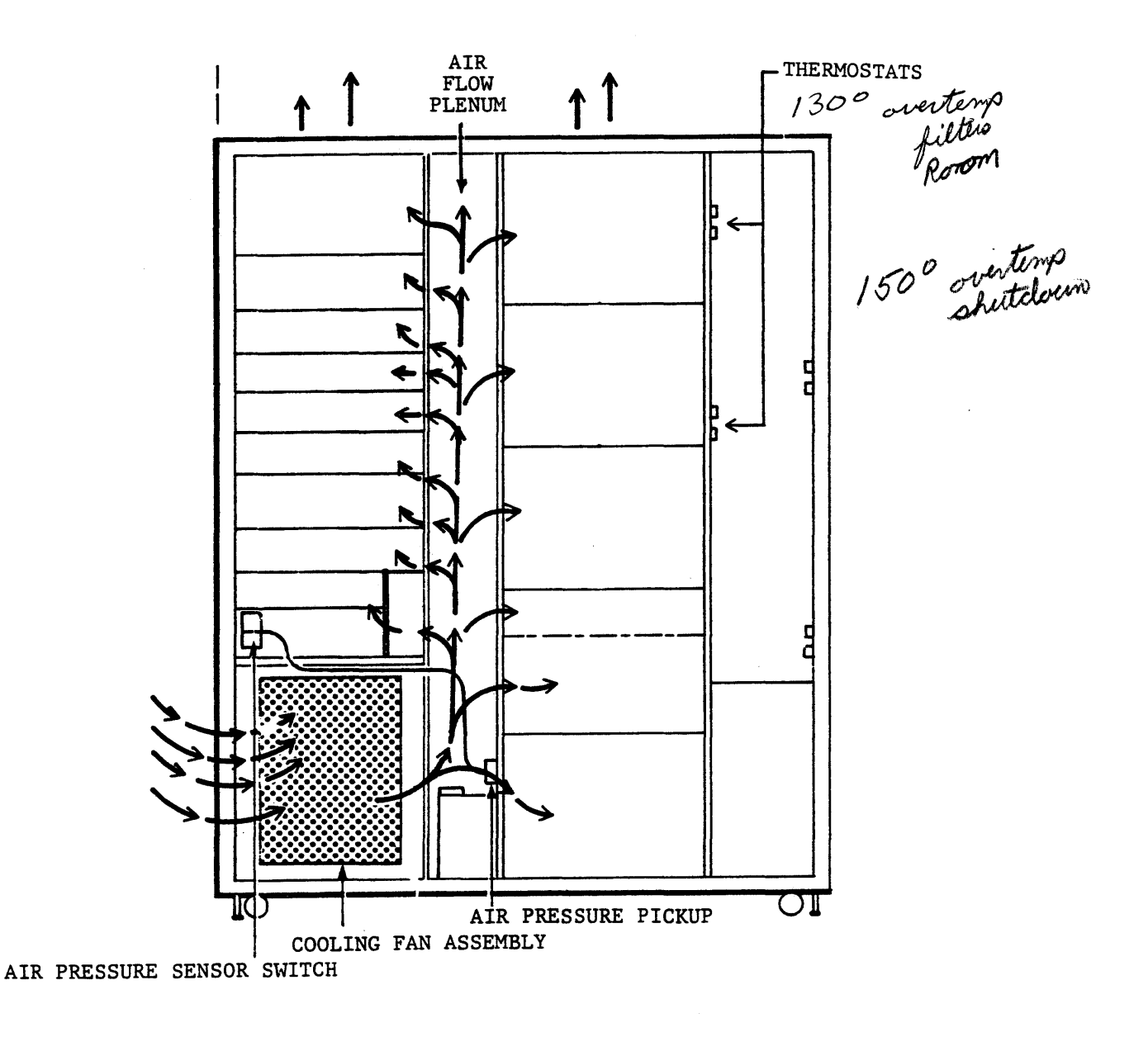

IOU/MMU/CPU CABINET AIRFLOW FRONT VIEW (WITHOUT DOORS)

### **HONEYWELL CONFIDENTIAL AND PROPRIETARY**

Cabinet Airflow Figure 4-8

CONDITIONS: Logic area in the CPU is getting too warm. System is still operable. The audio alarm just turned on.

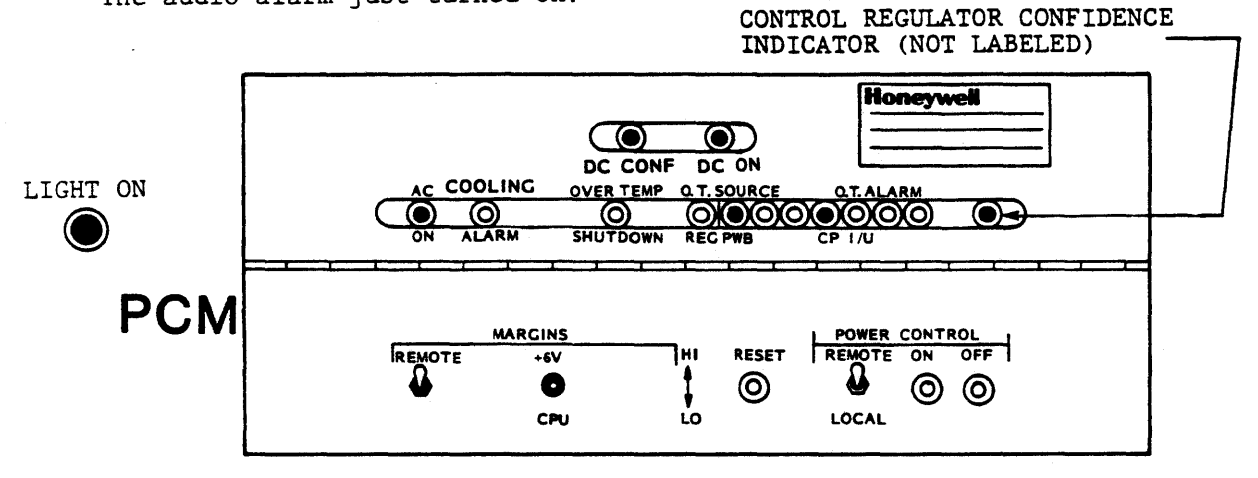

CONDITIONS: The +SV Master Regulator is getting too warm. System is still operational. The audio alarm just turned on.

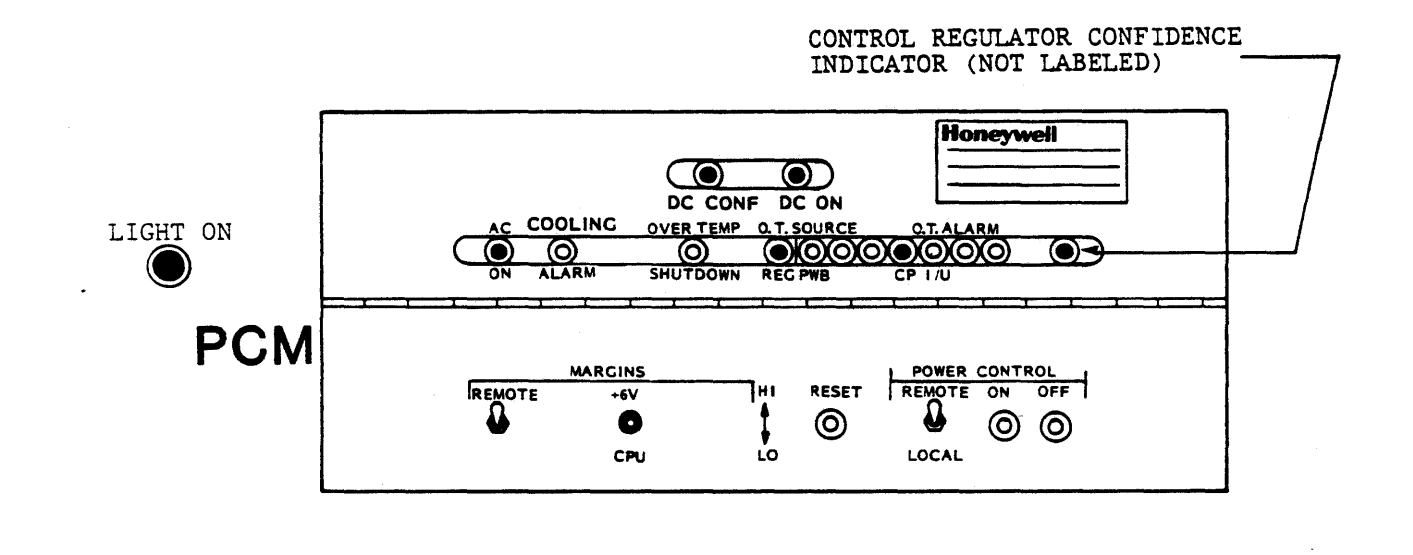

### HONEYWELL CONFIDENTIAL ANO PROPRIETARY

Examples of Overtemperature Alarm Indications Figure 4-11 Sheet 1 of 2

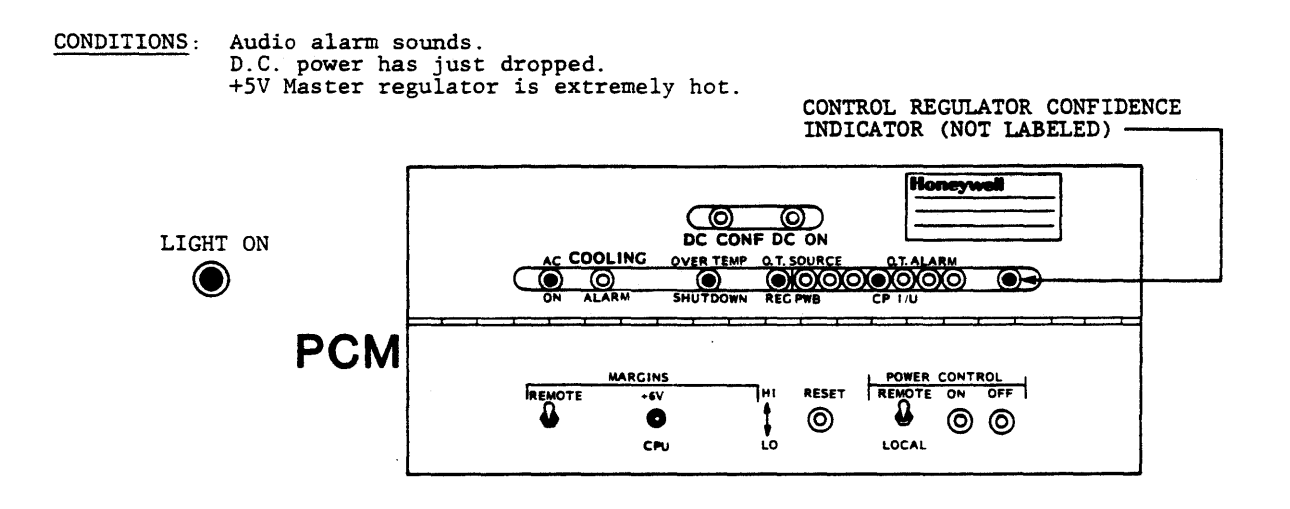

CONDITIONS: Audio alarm sounds. D.C. power drops. You arrive on site about an hour later.

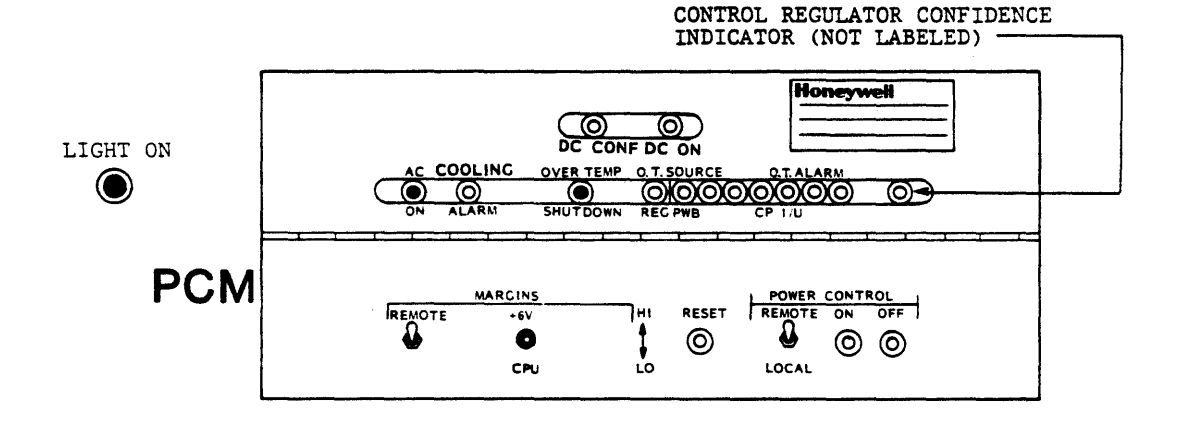

*NCTE:* THE OVERTEMPERATURE SOURCE AND ALARM INDICATORS *ARE NOT LATCHED AND WILL TURN OFF WHEN THE UNIT COOLS* OFF.

### HONEYWELL CONFIDENTIAL AND PROPRIETARY

Examples of Overtemperature Shutdown Indicators Figure 4-11 Sheet 2 of 2

 $\bar{z}$ 

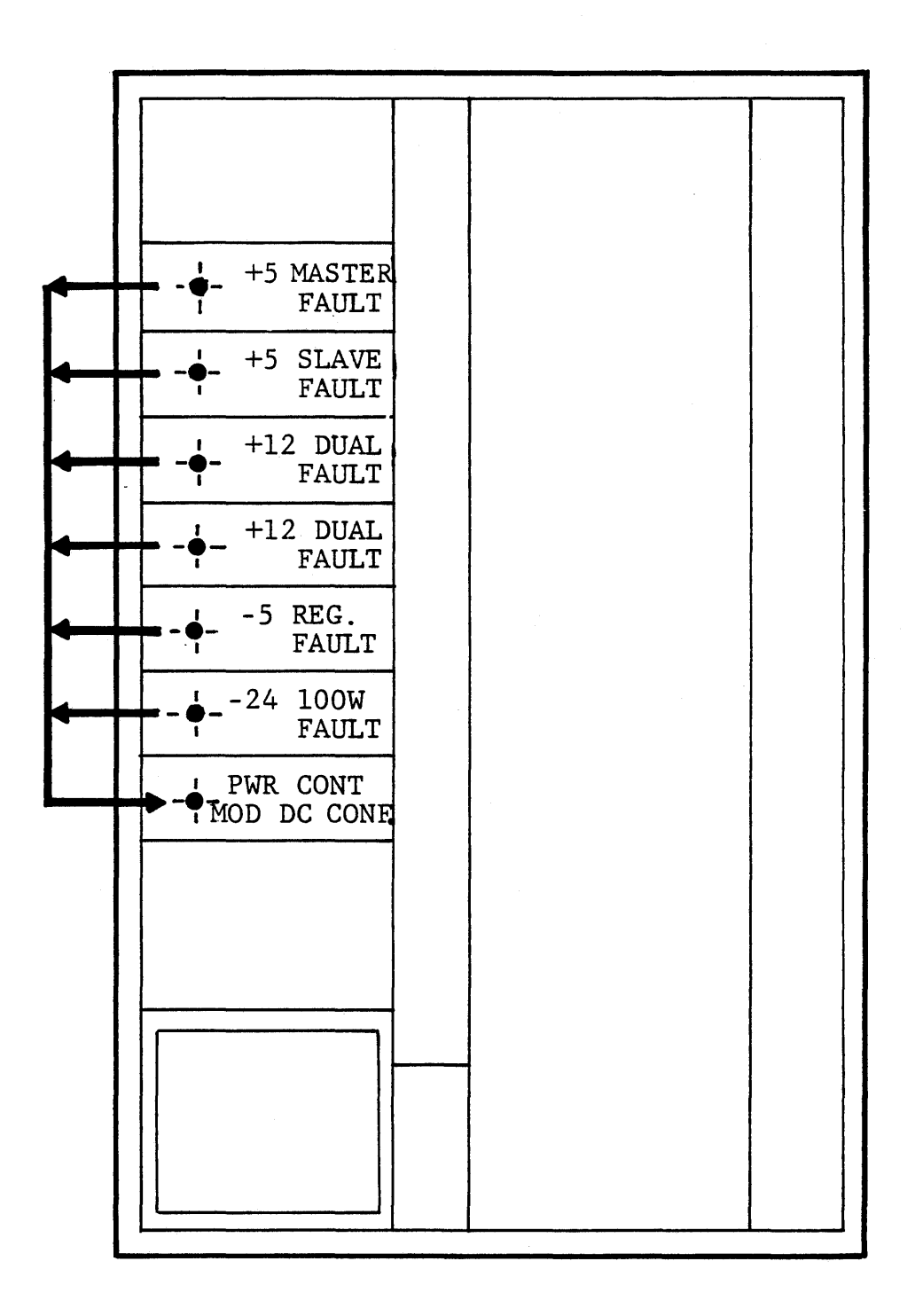

## HONEYWELL CONFIDENTIAL AND PROPRIETARY Power Faults/DC Confidence<br>Figure 4-12

 $\mathcal{L}$ 

### 4.0 MAINTENANCE AIDS

### 4.1 INTRODUCTION

These maintenance aids are part of the product maintenance documentation (PMD) for the DPS 8/52, DPS 8/62 and DPS 8/70 power and cooling systems in accordance with PMD Specification 58061028.

**WARNING** 

HIGH CURRENT AND HIGH VOLTAGE SHOCK HAZARDS ARE PRESENT IN THE POWER SYSTEM.

- 1. NEVER CONNECT OR DISCONNECT POWER CABLES OR WIRING WHILE POWER IS ON.
- 2. WAIT AT LEAST FIVE MINUTES AFTER POWER IS OFF FOR THE CAPACITOR RIDE-THRU MODULE TO DISCHARGE BEFORE WORKING ON THE POWER SYSTEM.
- 3. OBSERVE AND OBEY ALL CAUTION AND WARNING SIGNS AND LABELS.

The maintenance aids are divided into two parts: The Power System and Cooling System. The power system maintenance aids include power regulator adjustment procedures and a power and cooling troubleshooting guide. Also included are checks for proper blower<br>and air flow sensor switch operation.

The level of the maintenance aids is to the optimum replaceable unit (ORU), which is a module and/or a PWB, including fuses and other replaceable parts.

> **HONEYWELL CONFIDENTIAL AND PROPRIETARY**  Figure 4-13

Sheet 1

### 4.3 POWER/COOLING TROUBLESHOOTING GUIDE

The Troubleshooting Guide flowchart on this page can be used as an aid in locating a problem that is suspected of being in the power or cooling system. See Figure 4-13 Sheet 3 for power control module (PCM) controls and indicators.

### REMARKS/NOTES

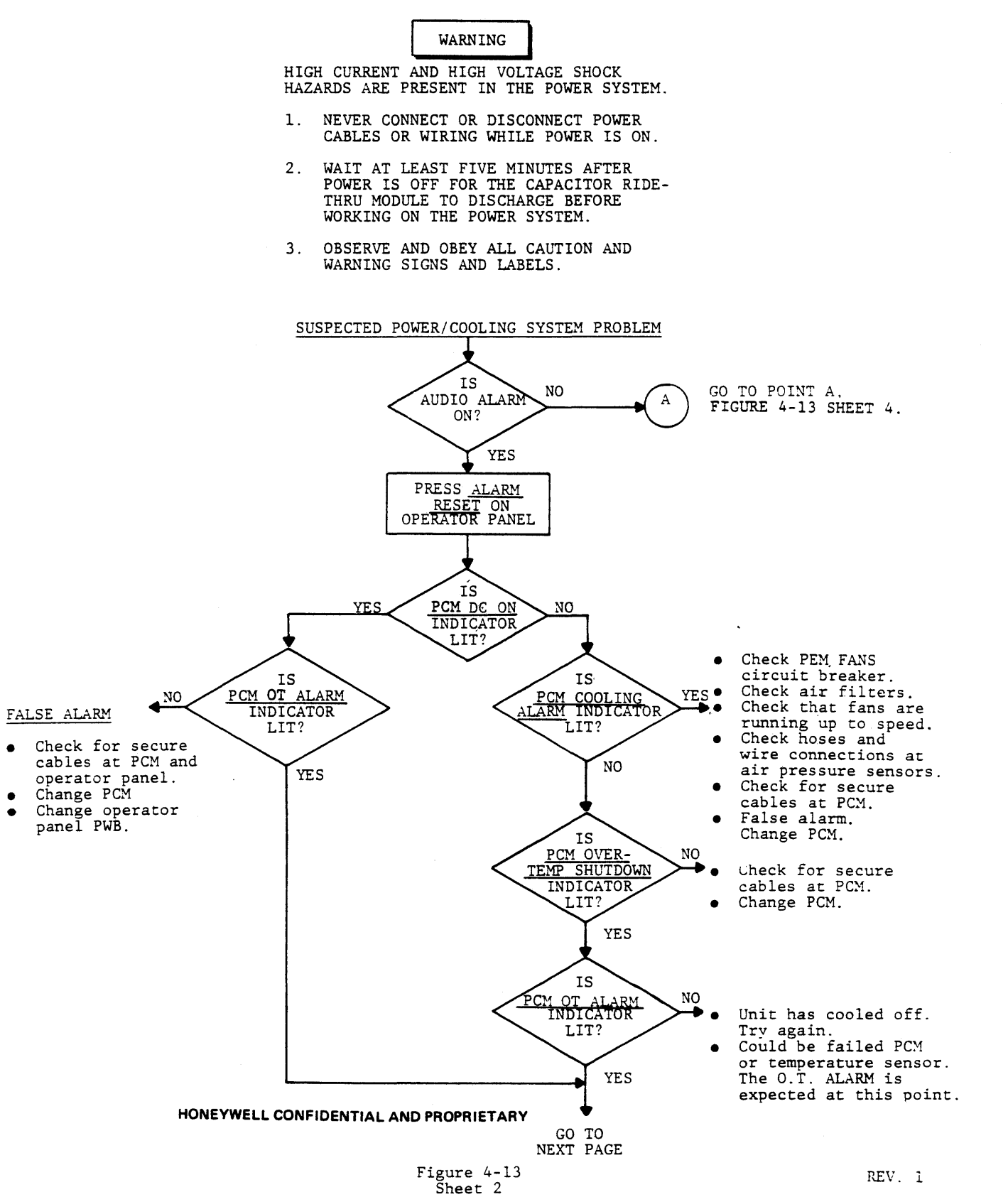

POWER/COOLING TROUBLESHOOTING GUIDE - CONT'D.

### 4.3.1 REMARKS/NOTES

• GENERAL:

Package and return failed ORU to your Logistics Cluster with a completed repair form.

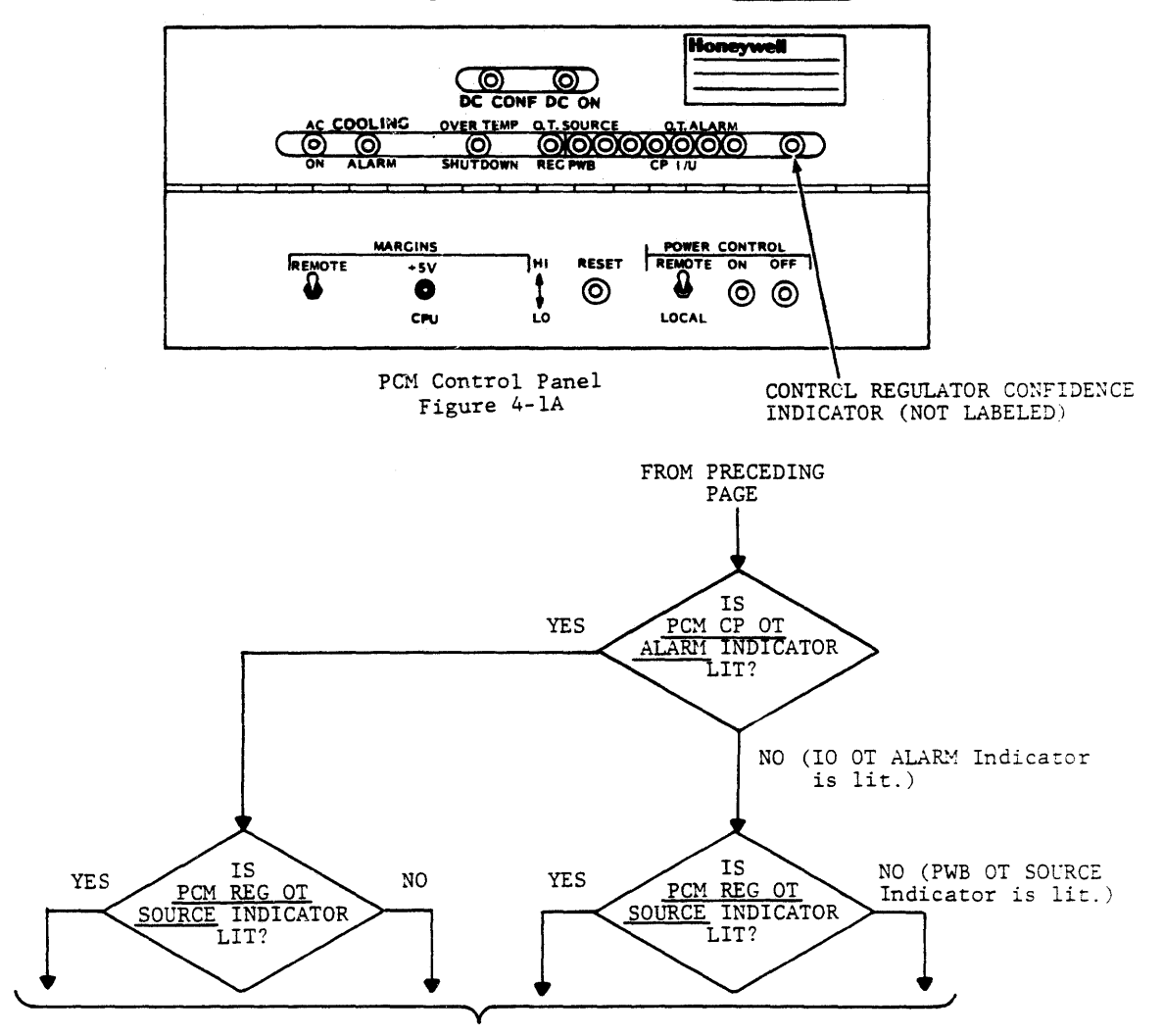

- Check for proper room temperature.
- Check for dirty air filters.
- Check for blocked air intake at front and rear of cabinet.
- Check for blocked air escape at top of cabinet.
- Check for overheated +SV power regulator. Replace if room temperature and air flow is normal.

#### HONEYWELL CONFIDENTIAL AND PROPRIETARY

Figure 4-13 Sheet 3

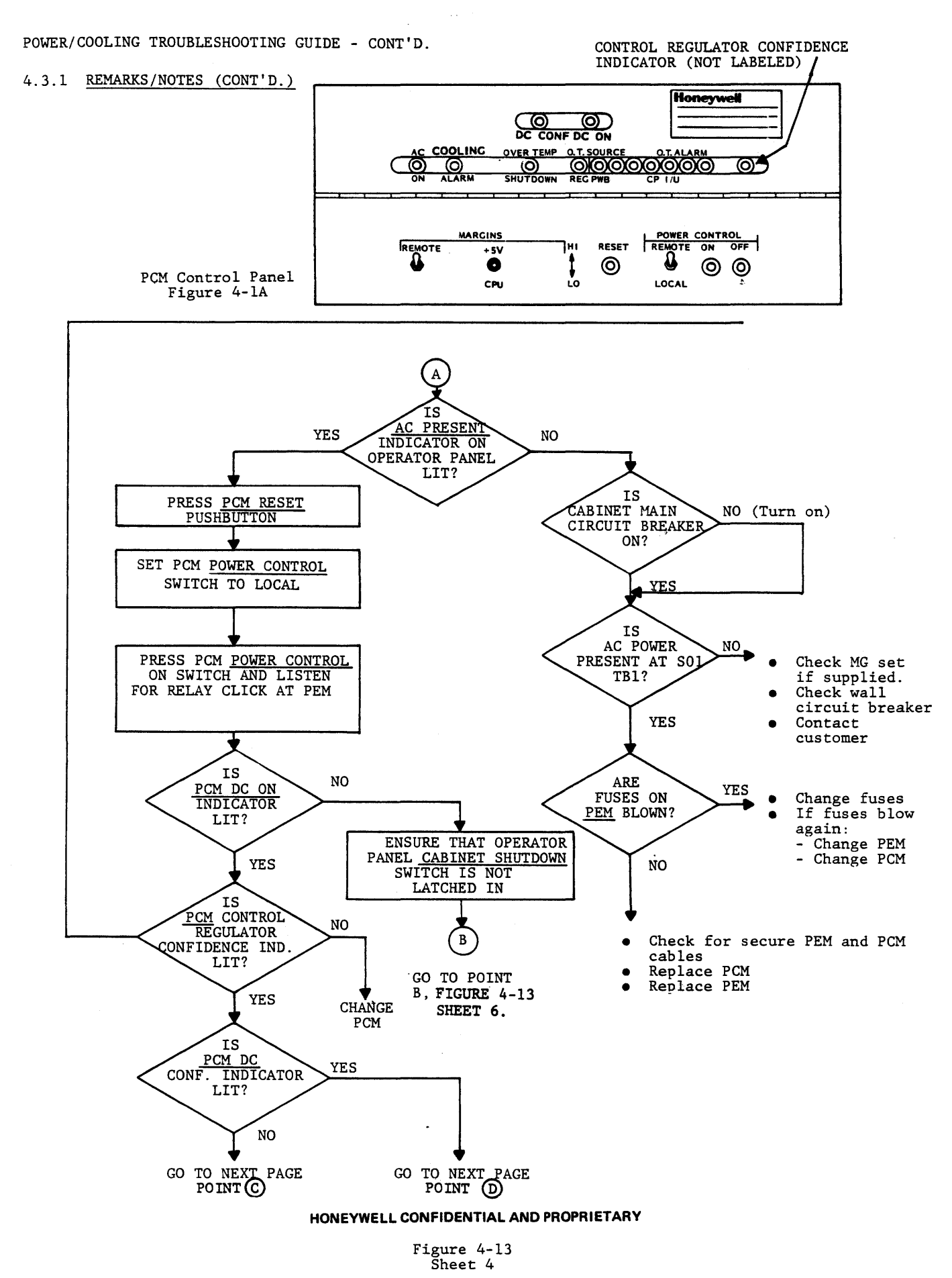

41

#### POWER/COOLING TROUBLESHOOTING GUIDE - CONT'D.

#### 4.3.1 REMARKS/NOTES (CONT'D.)

Before replacing any power regulator for a fault condition. Proceed as follows:

- 1. Turn overcurrent adjust potentiometer one or two turns CW and try to turn power on.
- 2. Turn output voltage adjust potentiometer one or two turns CCW and try to turn power on.
- 3. If either of the above corrects the fault, adjust regulator for proper operation.

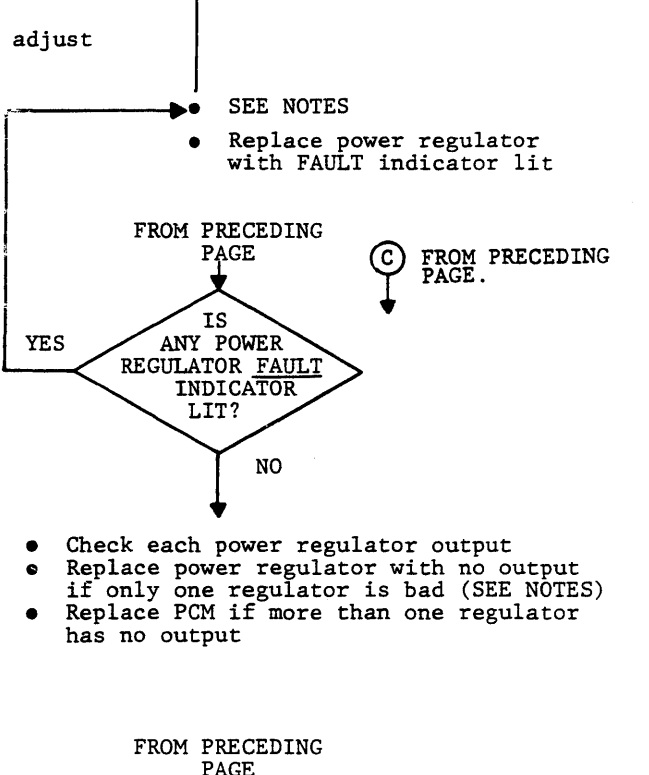

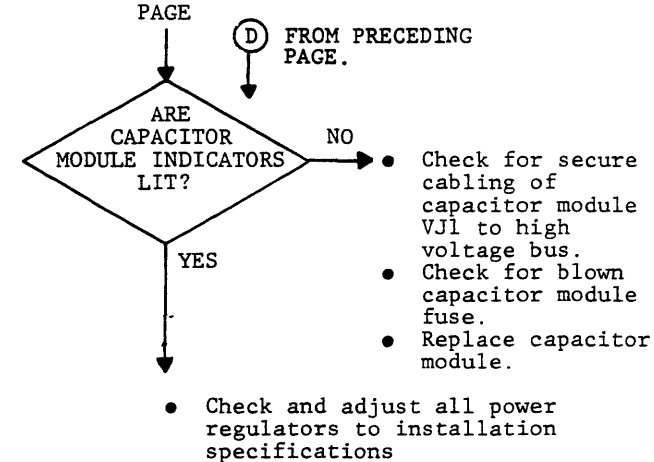

### HONEYWELL CONFIDENTIAL AND PROPRIETARY Figure 4-13 Sheet 5

### POWER AND COOLING UNIT MANUAL EXTRACT

### POWER/COOLING TROUBLESHOOTING GUIDE - CONT'D.

4.3.1 REMARKS/NOTES (CONT'D.)

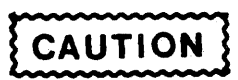

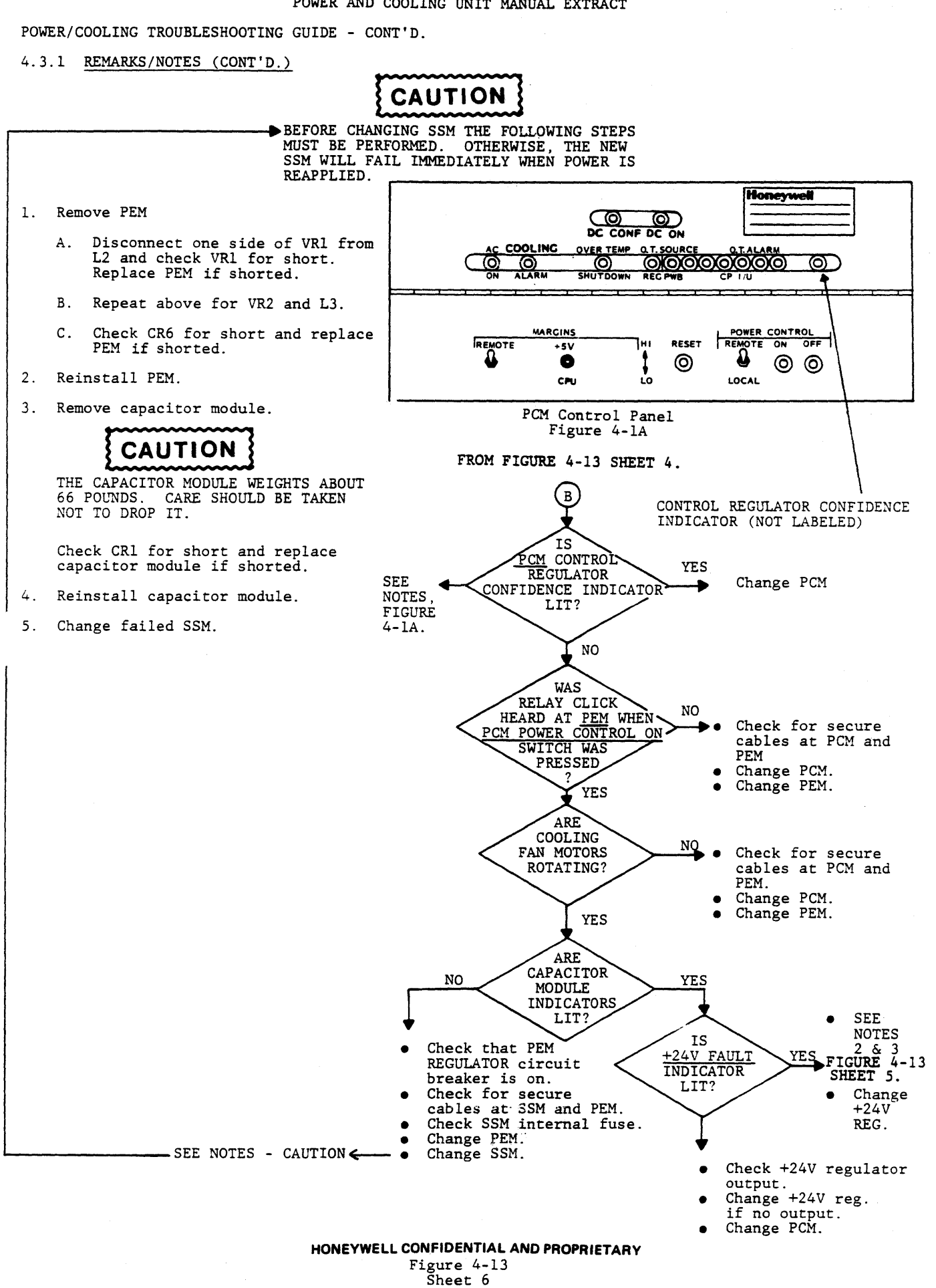

43

### 4.3.2 COOLING SYSTEM MAINTENANCE AIDS

#### 4.3.2.1 AIR FLOW SENSOR SWITCH OPERATION

*NOTE: THE AIR FLOW SENSOR SWITCH IS NORMALLY CLOSED. THE SWITCH OPENS WHEN THE BLOWER REACHES ITS NORMAL OPERATING SPEED ABOUT 4-8 SECONDS AFTER INITIAL STARTUP.* 

To check the operation of this switch proceed as follows:

*NOTE: THE AIR FLOW SENSOR SWITCHES ARE LOCATED AT QXNl and XZNl ABOVE THE COOLING BLOWERS AT THE FRONT OF THE CABINET.* 

- 1. Remove switch cover.
- 2. Remove COMMON (top) wire.
- 3. Loosen NORMALLY OPEN (middle) screw.
- 4. Set WOM to scale RXl and clip VOM to top and middle screws.
- 5. Turn blower on and allow a few seconds for blower to reach normal speed. If VOM reads a short, the switch is good; if VOM reads open, the switch is defective.

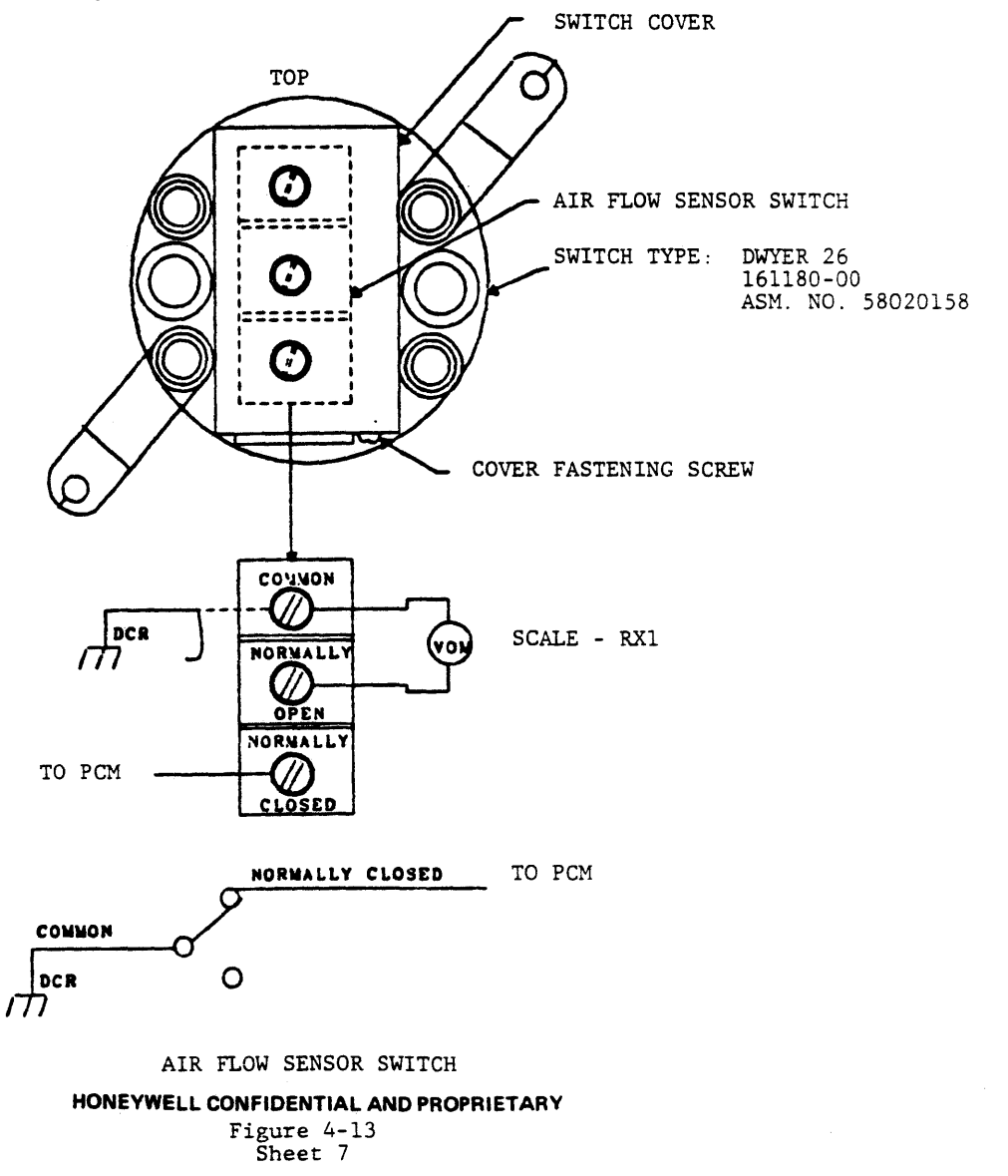

44(F)